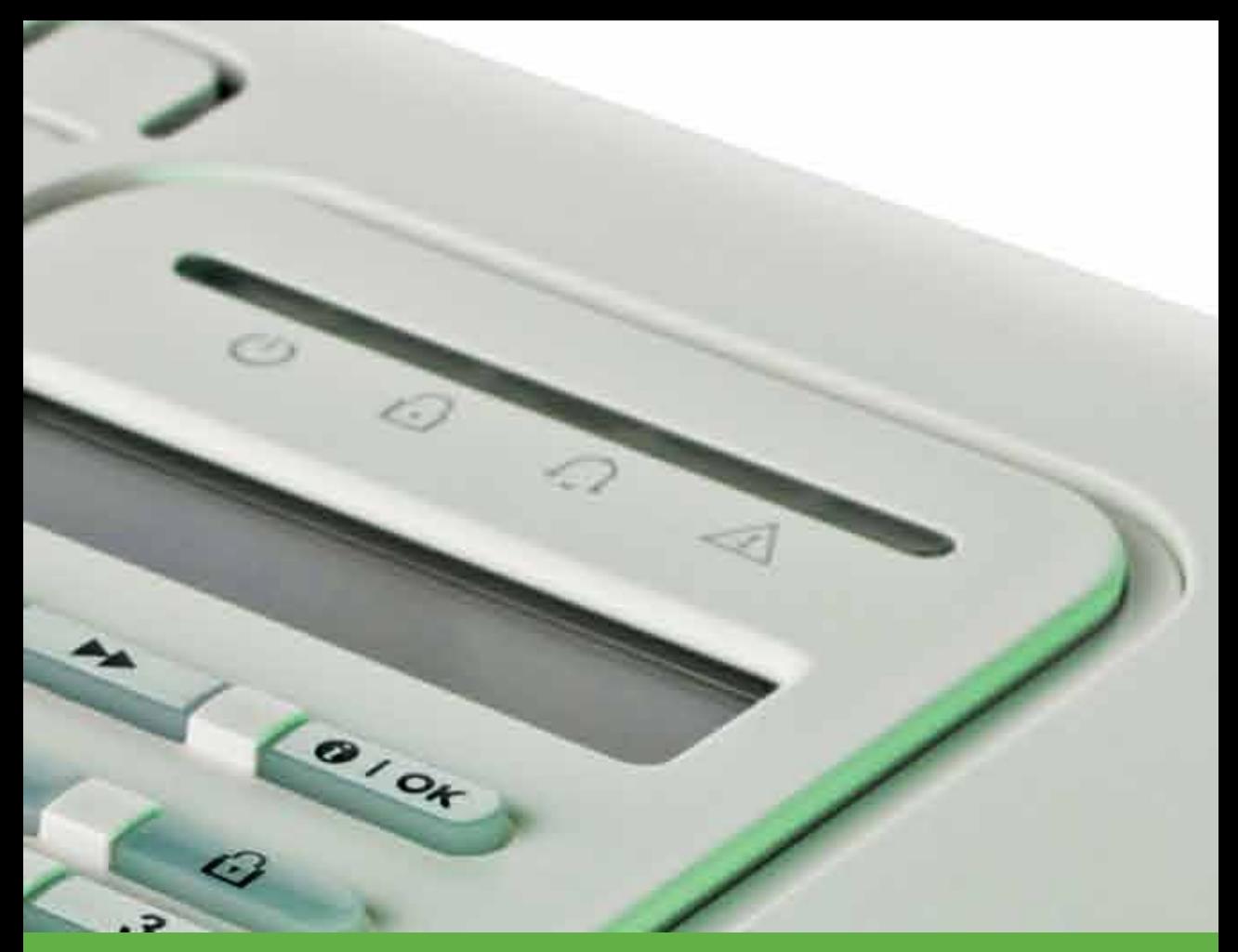

# PowerMaster-10 G2 MANUALE UTENTE

Sistema di allarme via radio bidirezionale

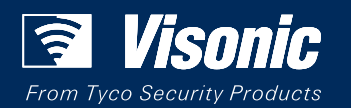

www.visonic.com

## PowerMaster-10/30 G2 Guida dell'utente

### Indice

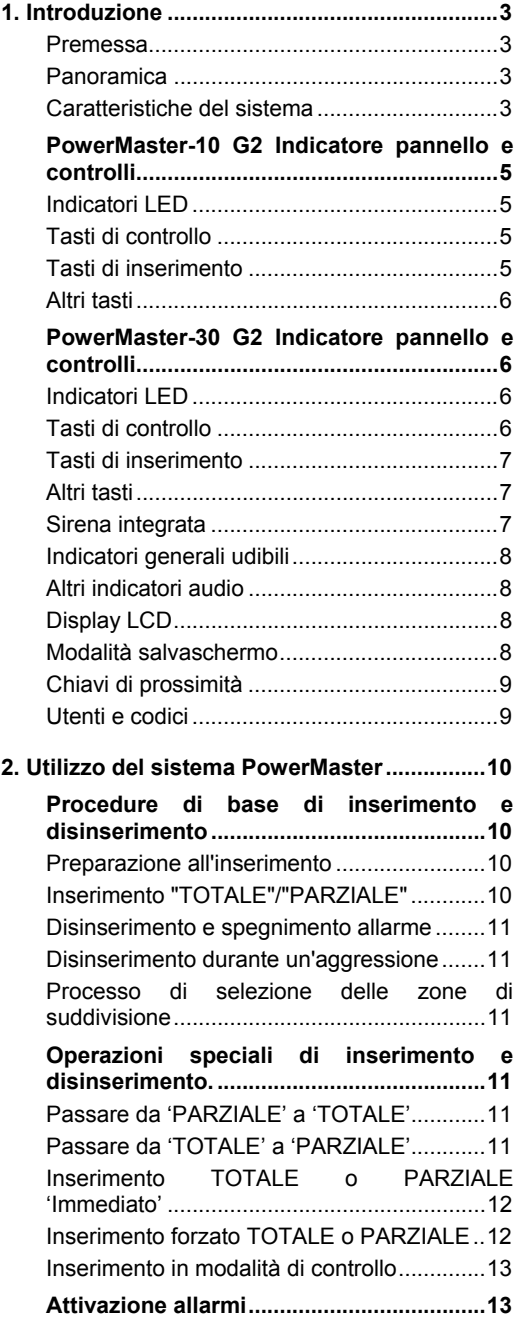

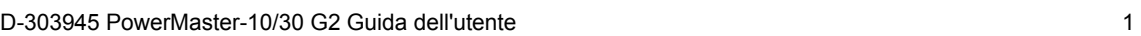

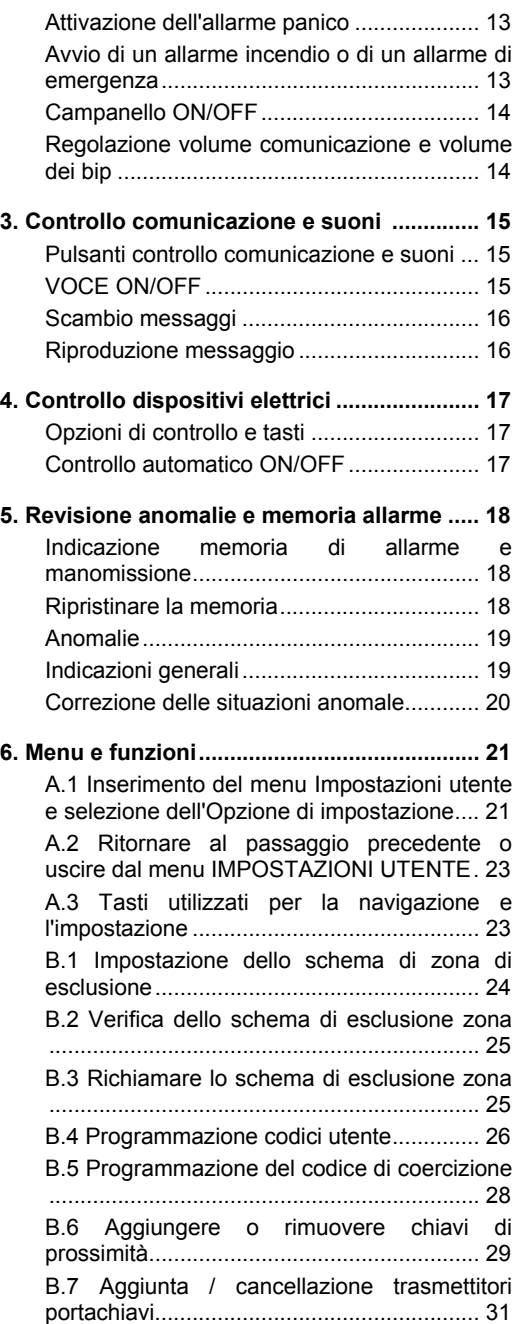

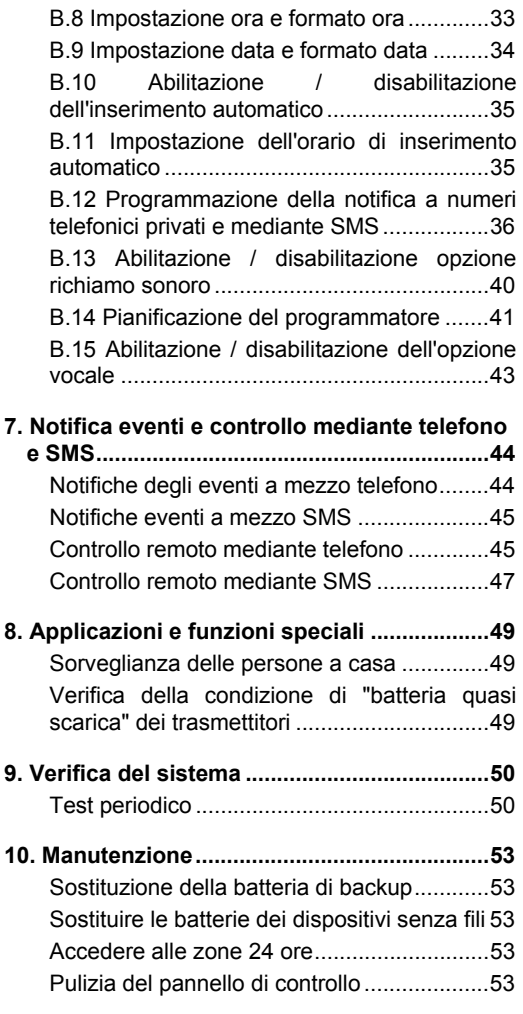

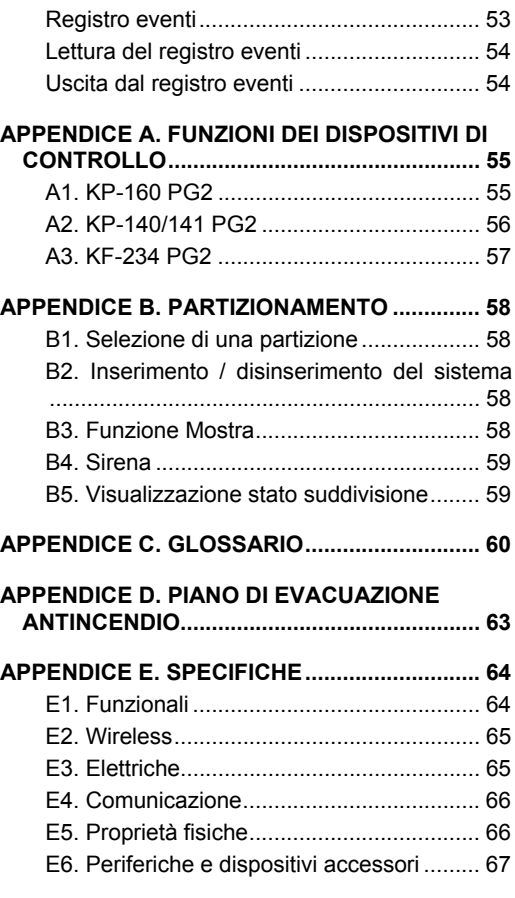

**APPENDICE F. CONFORMITÀ ALLE NORME 67**

### 1. Introduzione

### Premessa

Il PowerMaster-10/30 G2 è un evoluto sistema di controllo e di allarme senza fili prodotto da Visonic Ltd.

**Nota:** assicuri di essere in possesso del nome e del numero di telefono della centrale di monitoraggio con cui il sistema comunicherà. Quando si chiama la centrale di monitoraggio per ricevere informazioni è necessario avere accesso al proprio "NUMERO DI IDENTIFICAZIONE" utilizzato per riconoscere il sistema di allarme presso la centrale di monitoraggio. Richiedere il numero al proprio installatore prenderne nota.

*Nota: "Pmaster" è l'abbreviazione di "PowerMaster".* 

### Panoramica

Il PowerMaster è un sistema di allarme senza fili per il rilevamento e l'allerta in caso di furto, incendio e altri pericoli per la sicurezza. Può essere inoltre impiegato per il monitoraggio delle attività di persone disabili e/o anziane in casa da sole. Le informazioni sullo stato del sistema vengono presentate sia in modo visivo che acustico<sup>1</sup> e nella maggior parte dei casi una voce registrata guida l'utente a intraprendere l'azione corretta. Il sistema comprende una funzionalità di partizione opzionale<sup>2</sup> (per la descrizione di tale funzionalità, consultare l'Appendice B).

Il PowerMaster è gestito da una centrale (figura 1a e figura 1b) progettata per ricevere i dati dai diversi sensori disposti in posizioni strategiche all'interno e lungo il perimetro dell'ambiente protetto.

Il sistema di allarme può essere inserito o disinserito per mezzo di telecomandi e tastiere numeriche che utilizzano codici speciali.

Quando è **disinserito**, il sistema fornisce informazioni visive e attiva l'allarme quando rileva fumo o disturbi in una zona 24 ore (una zona attiva 24 ore al giorno).

Quando è **inserito**, il sistema attiva l'allarme al rilevamento di un disturbo in una qualsiasi delle zone inserite. Le chiavi di prossimità consentono di accedere alle zone riservate.

Il sistema identifica una vasta gamma di eventi - allarmi, tentativi di sabotaggio dei sensori e altri tipi di anomalie. Gli eventi vengono notificati automaticamente via PSTN (linea telefonica) o con comunicazione GSM alle centrali di monitoraggio (in modalità digitale o modulo IP) e ai telefoni privati (con chiamate e/o SMS). La persona che riceve tale messaggio dovrà verificare l'evento e intraprendere le opportune azioni.

*IMPORTANTE! Tutto il necessario per proteggere una proprietà è spiegato nei capitoli 2 e 3 di questa guida.*  Se alcuni dei termini usati nel manuale non dovessero essere chiari, consultare l'Appendice C alla fine di questa guida.

*Nota: Questo sistema deve essere controllato da un tecnico qualificato almeno una volta all'anno.* 

### Caratteristiche del sistema

Il PowerMaster offre numerose caratteristiche esclusive:

- **Impostazioni utente principale/utente ordinario:** Due livelli di utenza consentono differenti tipi di accesso (consultare il capitol 6. Menu e funzioni, sezione B.4 Programmazione codici utente).
- **30 zone di rilevamento (PowerMaster-10 G2)/64 zone di rilevamento (PowerMaster-30 G2):** ogni zona di rilevamento è identificata dal numero della zona e dal nome (posizione).
- **Molteplici modalità di inserimento:** TOTALE, PARZIALE, TOTALE IMMEDIATO, PARZIALE IMMEDIATO, CONTROLLO ed ESCLUSIONE.
- **Display a cristalli liquidi (LCD):** sul pannello anteriore vengono visualizzate le informazioni di stato e le azioni da intraprendere.
- **Orologio in tempo reale:** l'ora corrente è visibile sul display. Questa caratteristica è utilizzata inoltre per il file di registro, con l'indicazione di data e ora di ciascun evento.
- **Differenti destinazioni di notifica:** gli eventi possono essere notificati automaticamente alle centrali di monitoraggio, a telefoni privati e cellulari a scelta, oltre che mediante SMS, se il modulo GSM è installato. (consultare il capitolo 6. Menu e funzioni, sezione B.12 Programmazione della notifica a numeri telefonici privati e mediante SMS).

l

<sup>1</sup> Esclusivamente per il modello PowerMaster-30 G2 con opzione vocale

 $^{2}$  Esclusivamente per il modello PowerMaster-30 G2

D-303945 PowerMaster-10/30 G2 Guida dell'utente 3

- **Notifica selettiva:** l'installatore può determinare quali tipi di eventi devono essere notificati e scegliere il destinatario delle notifiche.
- **Modalità controllo:** Se il sistema viene disinserito da un utente "controllato" (ad esempio un giovane componente della famiglia), viene inviato un messaggio automatico ai telefoni selezionati (consultare il capitolo 2).
- **Annunci vocali e istruzioni<sup>1</sup>:** i messaggi di stato e i messaggi vocali pre-registrati sono udibili grazie all'altoparlante integrato (se le istruzioni vocali sono abilitate; consultare il Capitolo 3).
- **Scambio messaggi<sup>1</sup>:** prima di uscire dalla proprietà è possibile registrare un breve messaggio vocale per altri utenti che potrebbero arrivare in un secondo momento. All'arrivo sarà possibile ascoltare i messaggi vocali lasciati dagli altri utenti.
- **Accesso telefonico remoto:** È possibile accedere al PowerMaster attraverso un telefono remoto e inserirlo o disinseritolo, oppure ricevere informazioni sullo stato del sistema (consultare il capitolo 7).
- **Tastiera numerica come tastiera funzione:** quando il sistema è disinserito, la tastiera numerica può essere utilizzata anche per controllare diverse funzionalità del sistema. Una semplice icona su ciascun tasto ne identifica la funzione.
- **Recupero dati:** È possibile visualizzare informazioni sullo stato e sulle anomalie e verificare gli eventi di allarme memorizzati (consultare il capitolo 5).
- **Registro degli eventi:** gli eventi del sistema vengono memorizzati in un registro degli eventi, che contiene gli eventi più recenti, contraddistinti dall'indicazione dell'ora della data. In caso di necessità, ad esempio a seguito di un furto, è possibile accedere a questo registro e verificare gli eventi passati (consultare il capitolo 10 Manutenzione).
- **Sorveglianza di anziani, disabili e persone malate:** il sistema può essere programmato per monitorare l'attività delle persone all'interno dell'area protetta e inviare un messaggio di allarme se non viene rilevato alcun movimento nell'area per un periodo di tempo predefinito (consultare il capitolo 6. Menu e funzioni).
- **Chiamate di emergenza:** si possono utilizzare dei trasmettitori per attivare questa funzione tramite la pressione simultanea di due pulsanti.
- **Disinserimento durante un'aggressione:** se un utente è costretto a disinserire il sistema contro la sua volontà, può utilizzare un codice speciale ("Codice antiaggressione") che consente di disattivare il sistema come di consueto, ma che invia un allarme silenzioso alla centrale di monitoraggio (consultare il capitolo 2. Utilizzo del sistema PowerMaster).
- **Supervisione del sistema:** tutte le periferiche senza fili all'interno dell'area protetta inviano messaggi periodici di supervisione del mantenimento dell'attività. Allo scadere del messaggio, il PowerMaster visualizza un messaggio di anomalia correlata all "assenza". Su richiesta dell'utente, questa caratteristica può essere disattivata dall'installatore.
- **Supervisione batteria:** Il PowerMaster esegue il monitoraggio continuo delle condizioni della batteria dei sensori e dei dispositivi del sistema e visualizza un messaggio di batteria in esaurimento circa 30 giorni prima che questa sia scarica. Le sirene senza fili hanno ancora a disposizione 2 allarmi prima che siano completamente inattive.

*Nota: quando si riceve il messaggio 'Batteria scarica' la batteria deve essere sostituita entro 7 giorni.* 

### PowerMaster-10 G2 Indicatore pannello e controlli

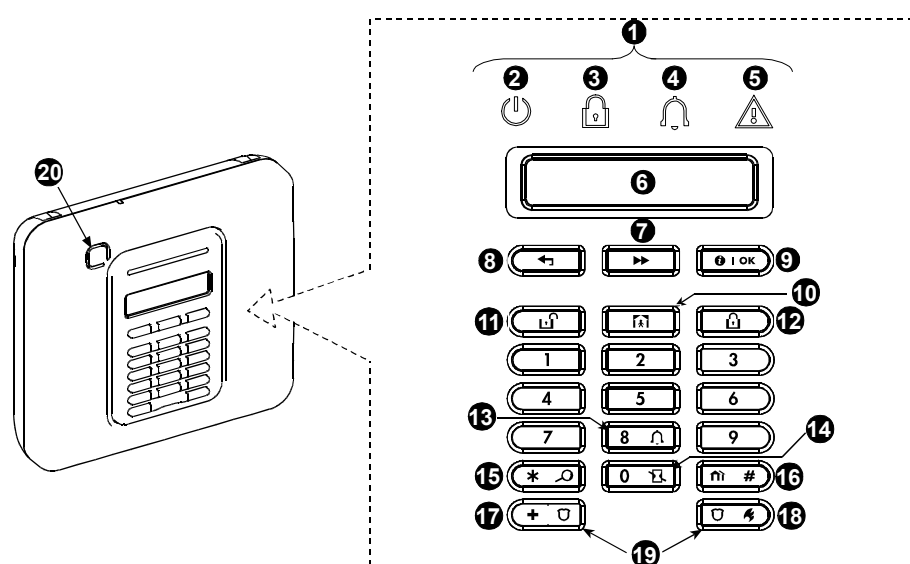

*Figura 1a. PowerMaster-10 G2 Controlli e indicatori*

### Indicatori LED

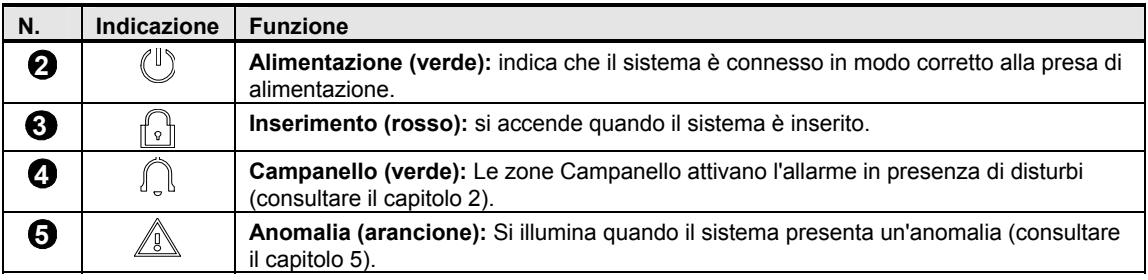

### Tasti di controllo

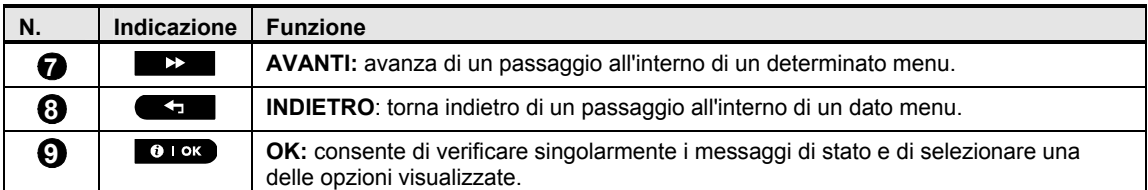

### Tasti di inserimento

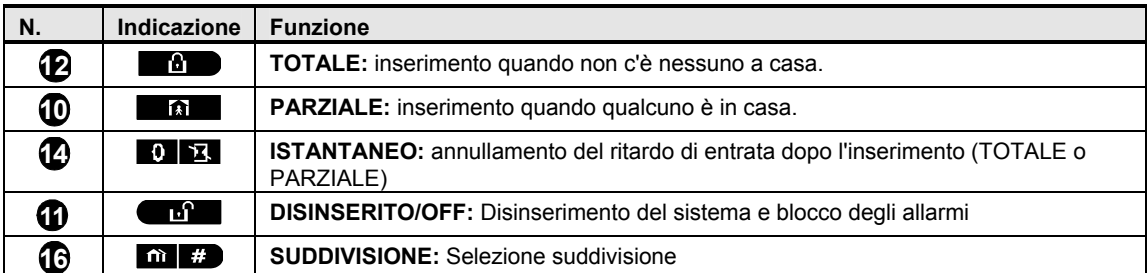

### Altri tasti

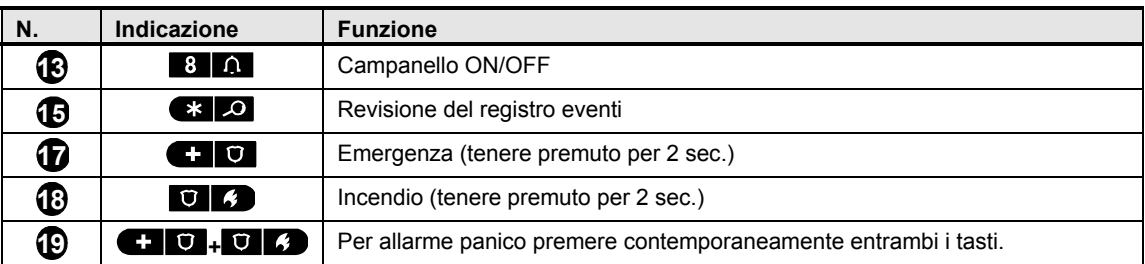

### PowerMaster-30 G2 Indicatore pannello e controlli

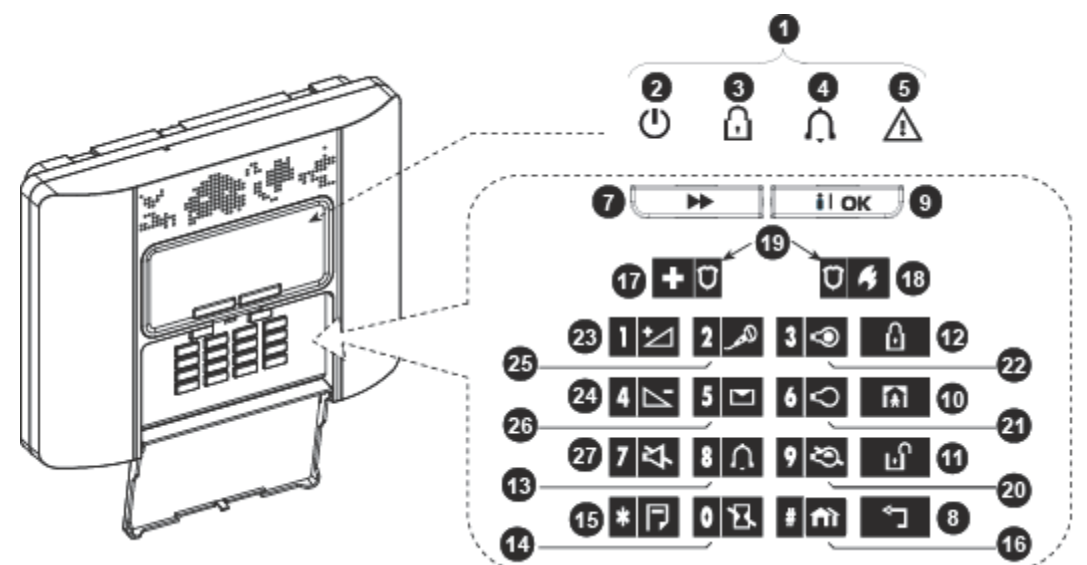

*Figura 1b. PowerMaster-30 G2 Controlli e indicatori*

### Indicatori LED

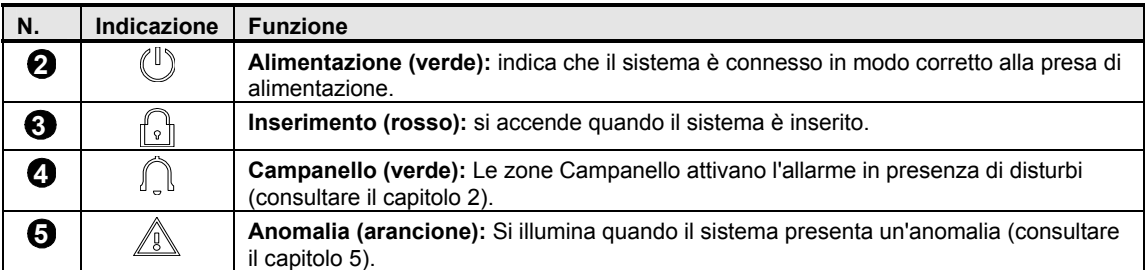

### Tasti di controllo

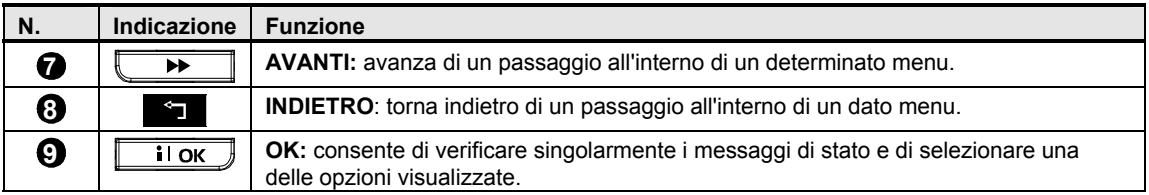

### Tasti di inserimento

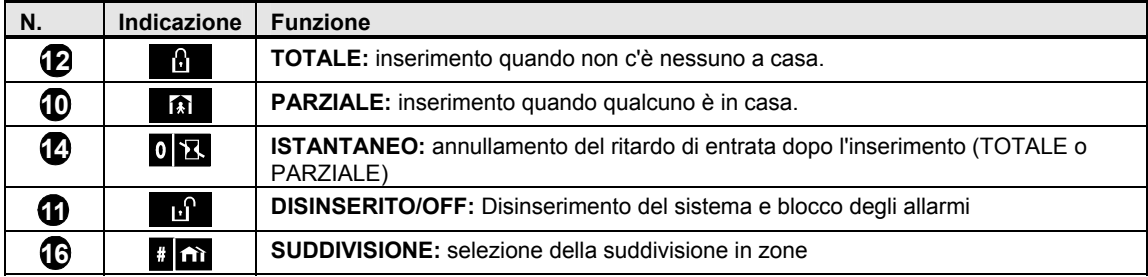

#### Altri tasti

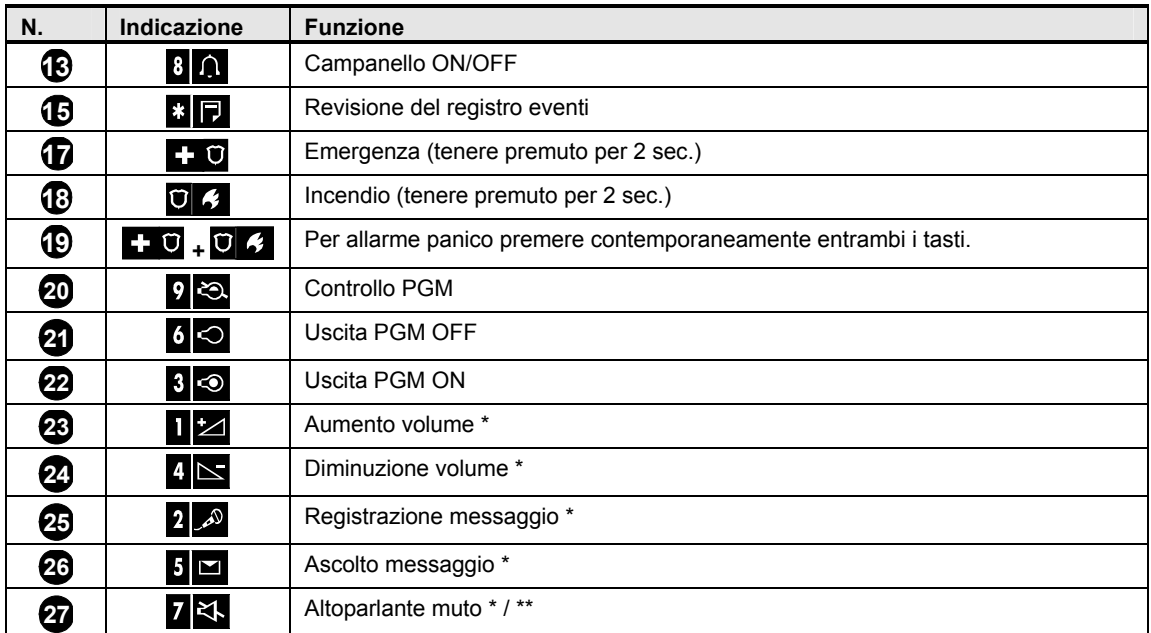

*\* La funzionalità potrebbe non essere attiva su tutte le versioni di PowerMaster-30 G2.*

*\*\* Il pulsante Altoparl. muto è attivo solo se è abilitata la funzione " OPZ MSG VOCALI"; (consultare il capitolo 6, sezione B.14).* <sup>1</sup>

### Sirena integrata

l

Il pannello PowerMaster è munito di una sirena integrata ad alta potenza, che suona in caso di allarme per mettere in fuga gli intrusi e chiedere aiuto.

Il tempo massimo di attività della sirena è configurato dall'installatore in base alla regolamentazione locale.

**Suono continuo** quando l'allarme viene attivato da una zona furto o da una zona a 24 ore e quando un utente attiva "l'allarme panico".

Quando viene attivato da una zona di incendio (viene rilevato del fumo) **ON - ON - ON - pausa - ON - ON - ON pausa - ...** e così via.

In caso di allarme, se il sistema allarme non viene disinserito, continuerà a suonare per tutto il tempo impostato inizialmente dall'installatore. Se programmata, la luce stroboscopica lampeggia a intermittenza fino al disinserimento del sistema o finché la sirena smette di suonare (come configurato dall'installatore).

 $1$  Esclusivamente per il modello PowerMaster-30 G2 con opzione vocale

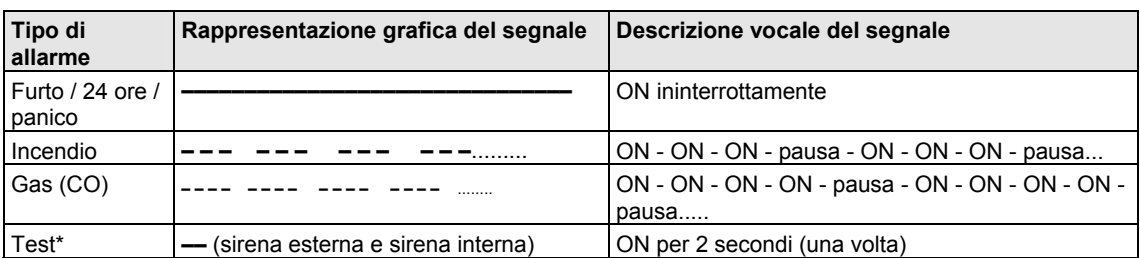

\* *Non disponibile in tutti i modelli*

### Indicatori generali udibili

i suoni che verranno uditi durante l'utilizzo del pannello di controllo sono:

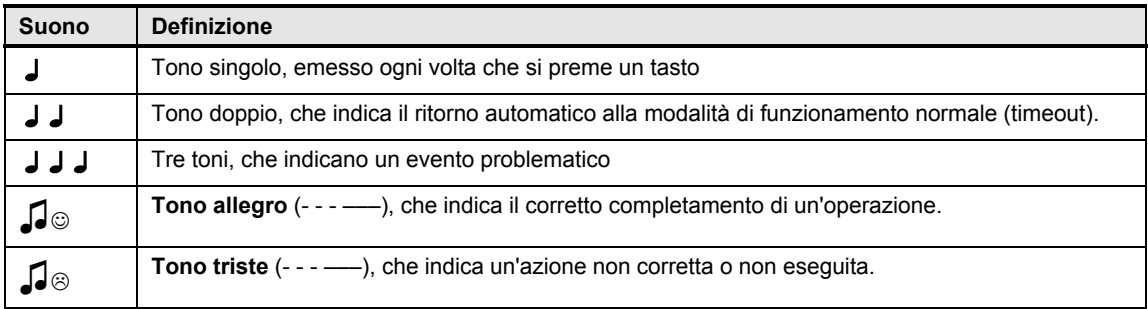

### Altri indicatori audio<sup>1</sup>

Gli annunci pre-registrati rispondono ai comandi dell'utente avvisando che il sistema è funzionante e invitando l'utente a eseguire determinate azioni. Inoltre avvisano di allarmi e anomalie e identificano l'origine di ciascun evento.

### Display LCD

Il display è costituito da un visore LCD retroilluminato con riga singola a 16 caratteri, utilizzato per visualizzare stato ed eventi del sistema, ora e data, istruzioni di programmazione e file di registro eventi con data e ora di ciascun evento. Nella visualizzazione normale si alternano le indicazioni dell'ora e dello stato di sistema, ad esempio:

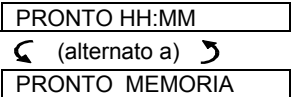

### Modalità salvaschermo

A volte, per motivi di sicurezza, viene richiesto di nascondere l'indicazione dello stato (display a LED ed LCD) dalla vista di potenziali intrusi. Se l'installatore ha abilitato l'opzione salvaschermo, nel caso in cui non venga premuto alcun pulsante per più di 30 secondi sul display verrà visualizzata la stringa "POWERMASTER-10 / POWERMASTER-30" e i LED non indicheranno più lo stato. Premendo un tasto qualsiasi si ritornerà al normale display di stato. Premendo i tasti Incendio o Emergenza si attiveranno anche i rispettivi allarmi. Se configurato dall'installatore, per maggiore sicurezza il sistema chiederà all'utente di inserire anche il codice

utente prima di ritornare al display normale. Se la partizione è abilitata, l'installatore può configurare il sistema in modo che se non viene premuto alcun pulsante

per oltre 30 secondi, sul display vengano visualizzate la data e l'ora.

 $\overline{a}$ 

<sup>1</sup> Esclusivamente per il modello PowerMaster-30 G2 con opzione vocale

### Chiavi di prossimità

Il sistema reagisce alle chiavi di prossimità valide registrate nel sistema. Le chiavi di prossimità consentono all'utente di eseguire alcune funzioni senza inserire il codice utente; ad esempio, è possibile inserire e disinserire il sistema, leggere il registro eventi e così via. Quando viene richiesto il codice utente, è possibile semplicemente presentare una chiave di prossimità valido ed eseguire l'operazione desiderata, senza dover digitare il codice.

Quando il sistema è disinserito, dopo aver avvicinato alla centrale una chiave di prossimità valida, viene visualizzato il messaggio "<OK> per TOTALE". È ora possibile premere i tasti 0 loro per attivare subito il pannello di controllo, oppure attendere 3 secondi per l'attivazione automatica del sistema in modalità TOTALE (verrà visualizzato il messaggio "Uscire ora"). Presentando nuovamente la chiave di prossimità il sistema verrà DISINSERITO.

Anziché premere il pulsante  $\bullet$  L<sup>ok</sup> (vedere sopra), è possibile premere il pulsante  $\bullet$  una/due volte (verrà visualizzato il messaggio "<OK> per PARZIALE"/"<OK> per disinserire"), quindi premere il pulsante **0 LOK** per PARZIALE inserimento/disinserimento.

### Utenti e codici

L'utente principale (utente 1) per controllare il sistema dovrà utilizzare un codice di sicurezza quattro cifre (il codice 0000 non è consentito).È inoltre possibile autorizzare altre sette persone (PowerMaster-10 G2) o altre 47 persone (PowerMaster-30 G2) all'uso del sistema fornendo loro i rispettivi codici di sicurezza personali (consultare il capitolo 6, B.4 Programmazione codici utente).

I codici di sicurezza vengono utilizzati principalmente per inserire e disinserire il sistema o per accedere a informazioni riservate solo agli utenti autorizzati (vedere capitolo 6, B.4 Programmazione codici utente).

Inoltre è possibile ottenere fino a 8 trasmettitori portachiavi multi-funzione portatili che consentono a tutti gli utenti di inserire, disinserire e controllare il sistema senza accedere alla centrale, sia dall'interno sia dall'esterno della proprietà (consultare i capitoli 2 e 6, B.7 Aggiunta / cancellazione trasmettitori portachiavi).

Il Codice antiaggressione permette di disinserire il sistema mediante l'utilizzo di uno speciale codice che invia un allarme silenzioso alla centrale di monitoraggio (vedere capitolo 2).

### UTILIZZO DEL SISTEMA POWERMASTER

### 2. Utilizzo del sistema PowerMaster

Per ulteriori informazioni sui termini utilizzati in questo capitolo, consultare APPENDICE C. GLOSSARIO.

*Nota: Nel presente manuale sono illustrati solo i pulsanti della centrale del PowerMaster-10 G2, anche nei casi in cui le istruzioni si riferiscono a entrambe le centrali. Quando le istruzioni si riferiscono soltanto al modello PowerMaster-30 G2, vengono illustrati i pulsanti della centrale del PowerMaster-30 G2.* 

### Procedure di base di inserimento e disinserimento

Le seguenti procedure si riferiscono all'inserimento e disinserimento standard del sistema di allarme.

### Preparazione all'inserimento

Prima dell'inserimento accertarsi che sia visualizzato il testo "PRONTO".

PRONTO HH:MM | Indica che tutte le zone sono protette e che è possibile inserire il sistema come desiderato.

Se rimane aperta almeno una zona (disturbata) sul display si leggerà:

NON PRONTO HH:MM

Indica che il sistema non è pronto per l'inserimento e nella maggior parte dei casi una o più zone non sono protette. Tuttavia può anche indicare la presenza di una condizione non risolta, ad esempio alcune condizioni di anomalia, interferenze e così via, in base alla configurazione del sistema.

Per verificare le zone aperte premere **01 OK**. Verranno visualizzati i dettagli e il sito del rilevatore della prima zona aperta (normalmente un sensore di porta o finestra aperta). Per ripristinare la zona aperta, individuare il sensore e proteggere la zona (chiudere la porta o la finestra); consultare il paragrafo "Localizzatore dispositivi", di seguito. Ogni pressione del pulsante  $\theta$ <sup>1 ok</sup> determinerà la visualizzazione di un'altra indicazione di zona aperta o anomalia. Si raccomanda di chiudere le zone aperte, quindi di ripristinare il sistema allo stato "pronto per l'inserimento". In caso di difficoltà, rivolgersi all'installatore.

*Nota: Per uscire da ogni livello e tornare alla fase di "PRONTO" sul display, premere .*

**Localizzatore dispositivi:** Il sistema PowerMaster dispone di un potente localizzatore dei dispositivi che aiuta a individuare i dispositivi aperti o in condizioni di anomalia indicandoli sul display LCD. Quando sul display LCD è indicato un dispositivo aperto o in condizioni di anomalia, il LED presente sul dispositivo in questione lampeggia indicando "**sono io**". L'indicazione "**sono io**" sarà visibile sul dispositivo entro 16 secondi e continuerà a esserlo finché il dispositivo viene visualizzato sul display LCD.

### Inserimento "TOTALE"/"PARZIALE"

Se il sistema è **PRONTO** e/o è stato abilitato l'inserimento forzato, procedere nel modo indicato di seguito. Per ulteriori informazioni sull'inserimento forzato, consultare la sezione "Inserimento forzato TOTALE/PARZIALE, di seguito. Se il sistema in stato di **NON PRONTO** e l'inserimento forzato non è consentito, verificare la presenza di eventuali rilevatori di zona aperti e chiuderli.

Se si desidera inserire il sistema utilizzando le partizioni, consultare la sezione "Processo di selezione delle zone di suddivisione"<sup>1</sup>, quindi procedere come indicato di seguito.

Se l'utente ha modificato lo stato del sistema passando da una modalità di alta protezione a una di protezione inferiore, ad esempio passando da INSERITO a DISINSERITO, o da INSERITO a PARZIALE, verrà richiesto di inserire il codice utente, saltando così l'opzione di inserimento veloce.

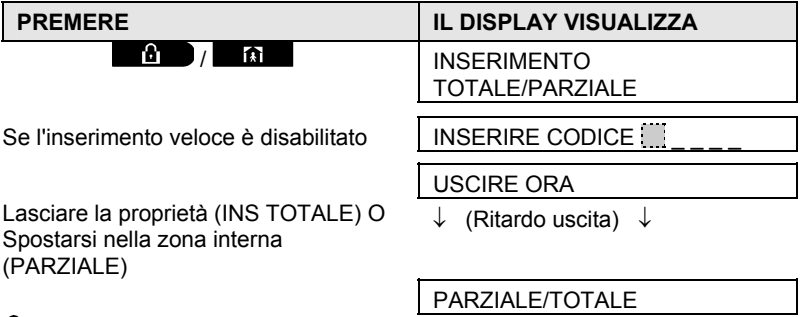

**L'indicatore di inserimento** rimane illuminato mentre il sistema è inserito.

 $\overline{a}$ 

<sup>1</sup> Esclusivamente per il modello PowerMaster-30

### **ILIZZO DEL SISTEMA POWERMAS**

#### Disinserimento e spegnimento allarme

Inserire le aree protette utilizzando una zona ritardata. Quando il sistema rileva la presenza dell'utente, inizia a emettere un suono che avvisa di disinserire il sistema prima dello scadere del tempo di ritardo di entrata.

Dopo aver disinserito il sistema, possono essere visualizzate diverse diciture sul display per indicare che il sistema è in stato di allarme **MEMORIA**. Il messaggio **MEMORIA** scomparirà dopo la riattivazione del sistema.

Per disinserire il sistema procedere come indicato:

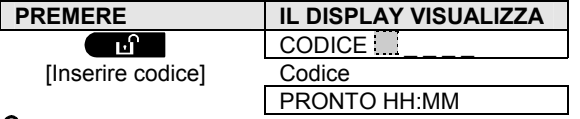

**L'indicatore di inserimento** si spegne quando il sistema è disinserito. Il disinserimento del sistema interrompe anche il suono della sirena, a prescindere dal fatto che l'allarme abbia iniziato a suonare durante lo stato di inserimento o di disinserimento.

#### Disinserimento durante un'aggressione

Se un utente viene costretto a disinserire il sistema contro la sua volontà, dovrà inserire il codice antiaggressione (2580, predefinito) o un altro codice impostato dall'installatore. Il sistema verrà disinserito apparentemente in modo normale, ma trasmetterà un allarme silenzioso alla centrale di monitoraggio.

#### Processo di selezione delle zone di suddivisione<sup>1</sup>

È possibile accedere alle singole zone di suddivisione inserendo un codice individuale o utilizzando una chiave di prossimità. Non è possibile accedere al MENU INSTALLATORE se una o più zone sono in modalità TOTALE o PARZIALE.

Prima di tentare di eseguire operazioni su una certa zona/e è necessario seguire le seguenti istruzioni che permettono all'utente di selezionare la zona/e desiderata/consentita utilizzando il codice individuale o la chiave di prossimità:

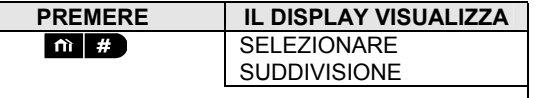

**PREMERE IL DISPLAY VISUALIZZA** *Nota: Se si cerca di selezionare una zona di suddivisione alla quale non sono stati attribuiti sensori o periferiche verrà emesso un "tono triste".*

Inserire zona di suddivisione # (1 - 3)

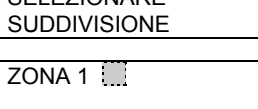

### Operazioni speciali di inserimento e disinserimento.

Oltre alla modalità di inserimento di base, il PowerMaster prevede numerose opzioni avanzate di inserimento e disinserimento:

### Passare da 'PARZIALE' a 'TOTALE'

Non è necessario disinserire il sistema: basta premere **. La Digitalizio di la stessa di INSERIMENTO** TOTALE sopraesposta. Lasciate la proprietà prima che scada il tempo di ritardo uscita.

### Passare da 'TOTALE' a 'PARZIALE'

Non è necessario disinserire il sistema: basta premere **. Questa operazione riduce il livello di sicurezza**, quindi il Power-Master richiederà di digitare il codice utente principale o quello ordinario per verificare che l'utente sia autorizzato.

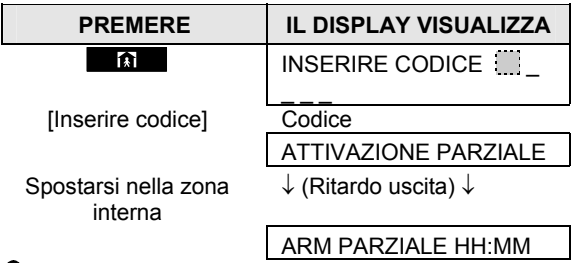

**L'indicatore di inserimento** lampeggia quando il sistema è inserito.

l

<sup>1</sup> Esclusivamente per il modello PowerMaster-30 G2

D-303945 PowerMaster-10/30 G2 Guida dell'utente 11

### Inserimento TOTALE o PARZIALE 'Immediato'

Premendo il pulsante **0 23** durante il ritardo di entrata, il sistema verrà inserito in modalità istantanea, ovvero senza alcun ritardo di entrata. Qualsiasi rilevazione in una zona farà quindi scattare immediatamente l'allarme. Per inserire il sistema in modalità TOT. ISTANT., procedere nel modo seguente.

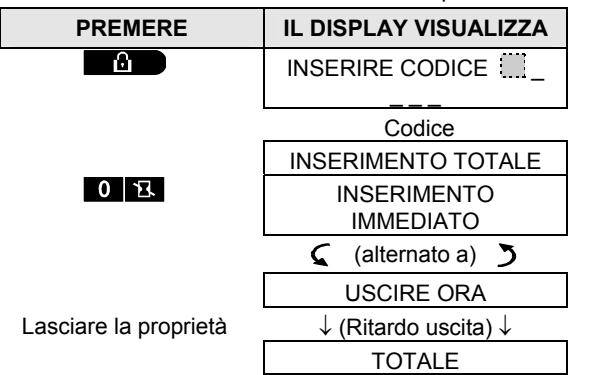

**L'indicatore di inserimento** si accende quando il sistema è inserito.

### Inserimento forzato TOTALE o PARZIALE

L'inserimento forzato consente di inserire il sistema anche se questo si trova in stato di "NON PRONTO". Durante l'inserimento, eventuali zone aperte verranno ignorate.

*Nota: Quando si esegue l'inserimento forzato, viene emesso un tono continuo di "reazione" durante il ritardo di uscita, fino agli ultimi 10 secondi del tempo di ritardo. È possibile silenziare il segnale premendo nuovamente il pulsante.* 

Se viene abilitato l'inserimento forzato e si desidera inserire il sistema anche in presenza della dicitura "NON PRONTO", procedere come segue:

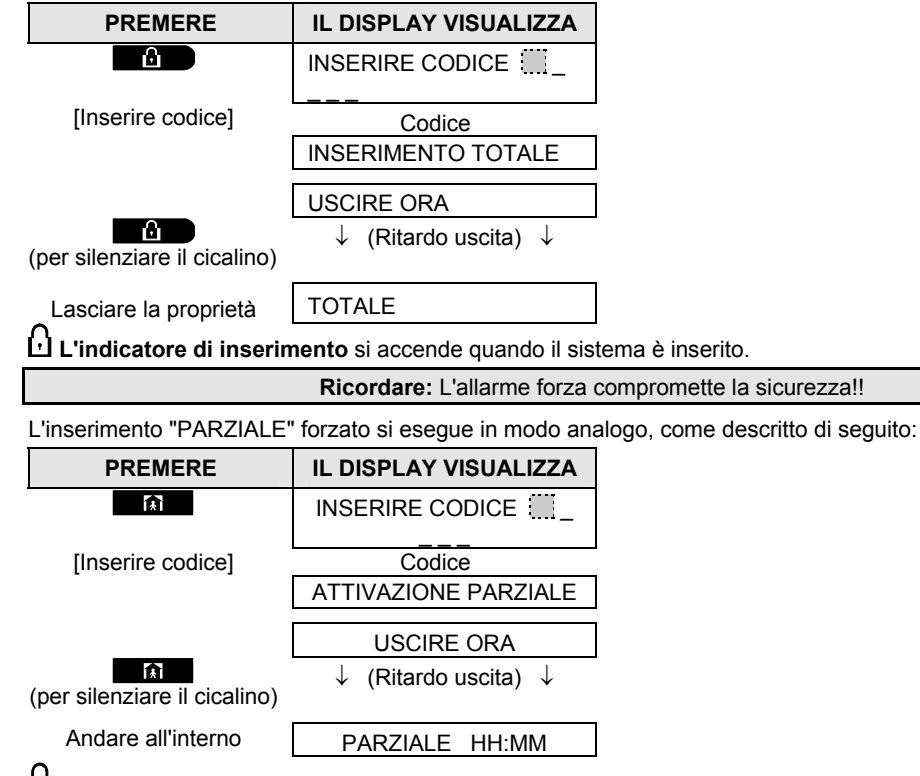

**L'indicatore di inserimento** lampeggia quando il sistema è inserito.

### Inserimento in modalità di controllo

Questa modalità, se abilitata dall'installatore, è utile per i genitori che lavorano, in quanto possono essere sicuri che i figli siano tornati da scuola e abbiano disinserito il sistema. Al disinserimento del sistema da parte di un utente "controllato" viene inviato un messaggio.

Gli utenti "controllati" sono in possesso di codici utente o di trasmettitori portatili da 5 a 8 (PowerMaster-10 G2)/da 23 a 32 (PowerMaster-30 G2). Il messaggio "di controllo" è considerato un avviso e non un allarme: di conseguenza viene inviato ai telefoni privati programmati dall'utente destinatari dei messaggi di allerta. L'inserimento del controllo è possibile soltanto in modalità "TOTALE". Per l'inserimento in modalità "controllo" procedere come segue:

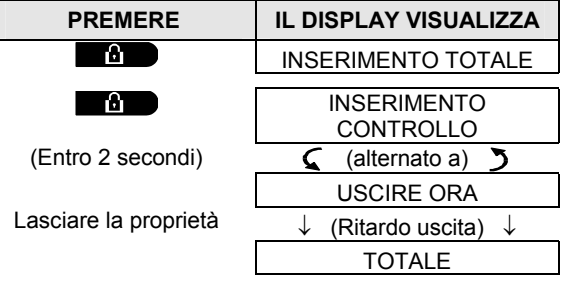

*Nota: la modalità "controllo" deve essere predisposta dall'installatore.* 

**L'indicatore di inserimento** si accende quando il sistema è inserito.

### Attivazione allarmi

Il seguente paragrafo illustra i diversi metodi di avvio degli allarmi.

### Attivazione dell'allarme panico

È possibile generare un allarme panico manualmente sia quando il sistema disinserito, sia quando è inserito. La sequenza sarà la seguente:

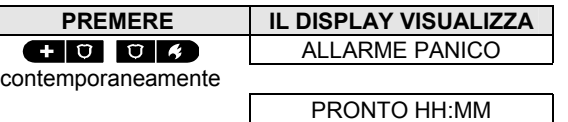

Per fermare l'allarme premere  $\Box$  il tasto, quindi inserire il codice utente.

### Avvio di un allarme incendio<sup>1</sup> o di un allarme di emergenza

È possibile generare un allarme incendio o un allarme di emergenza silenziosa sia con il sistema disinserito, sia con il sistema inserito, nel modo seguente:

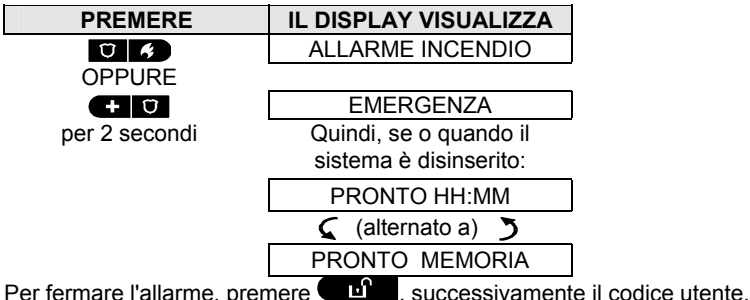

l

<sup>1</sup> Questa funzione è disattivata nella versione conforme alle direttive ACPO.

D-303945 PowerMaster-10/30 G2 Guida dell'utente 13

### UTILIZZO DEL SISTEMA POWERMASTER

### Campanello ON/OFF

È possibile disabilitare o abilitare le zone campanello (consultare l'Appendice C) premendo alternativamente il pulsante come mostrato di seguito:

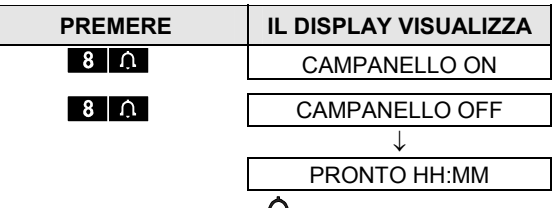

L'indicatore CAMPANELLO  $\Omega$  emette una luce continua quando si seleziona l'opzione "CAMPANELLO ON".

### Regolazione volume comunicazione<sup>1</sup> e volume dei bip

Nel seguente schema si illustra come aumentare o diminuire l'intensità dei suoni premendo il pulsante <1> o il pulsante <4> (ipotizzando di iniziare con il volume al minimo/massimo).

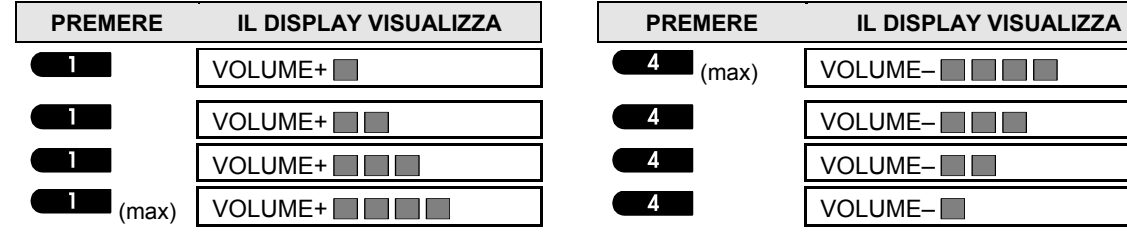

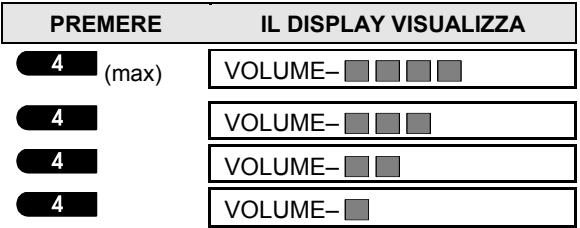

 $\overline{a}$ 

 $1$  Esclusivamente per il modello PowerMaster-30 G2 con opzione vocale

### CONTROLLO COMUNICAZIONE E SUONI

### 3. Controllo comunicazione e suoni 1

### Pulsanti controllo comunicazione e suoni

Le funzioni suono e comunicazione del pannello di controllo sono gestite dalla tastiera, come descritto nell'elenco seguente

#### **Quando la suddivisione è attivata:**

Le caratteristiche suono e comunicazione si applicano soltanto alla suddivisione (i) dove si trova il pannello di controllo. Un'attività, eseguita per mezzo del pannello di controllo da un'altra zona, verrà visualizzata e il LED si accenderà. L'operazione sarà aggiunta al file di registro, ma non si udirà dall'altoparlante del pannello di controllo.

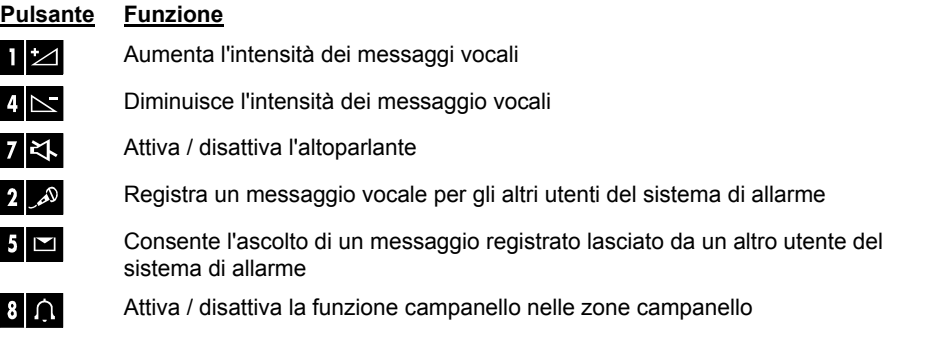

### VOCE ON/OFF

l

È possibile passare dalla modalità "voce on" alla modalità "voce off" degli annunci premendo in modo alterno il tasto <**7**>, come mostrato di seguito.

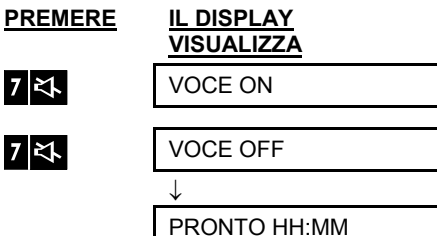

**Nota:** Il sistema rimarrà nello stato di "Voce OFF" fino alla successiva selezione di "Voce ON".

 $<sup>1</sup>$  Esclusivamente per il modello PowerMaster-30 G2 con opzione vocale</sup>

### CONTROLLO COMUNICAZIONE E SUONI

### Scambio messaggi

È possibile registrare un messaggio vocale per altri utenti del sistema di allarme. Sul pannello di controllo premere e tenere premuto <2> Quando sul display viene visualizzata l'indicazione **PARLARE ORA**, iniziare a parlare**.** I 5 quadratini scuri scompariranno lentamente uno alla volta, da destra a sinistra, come mostrato nel diagramma che segue.

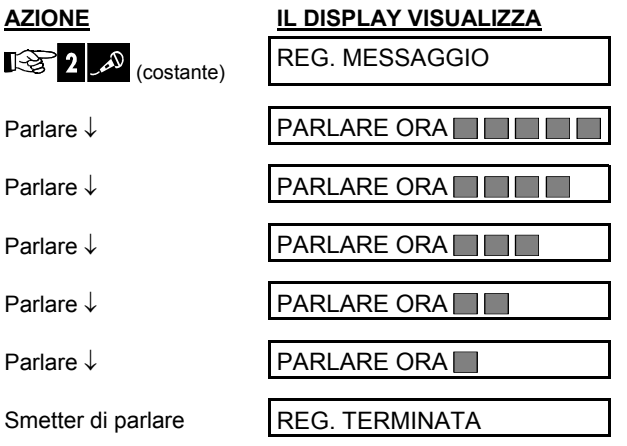

Una volta scomparso l'ultimo quadratino, verrà visualizzato il testo **REGISTRAZIONE FINITA**.

Al rilascio del tasto, il display ritornerà al normale stato di visualizzazione, ma evidenzierà anche l'esistenza de messaggio. Per esempio:

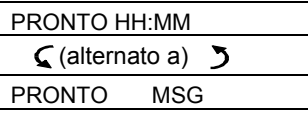

Per controllare il messaggio registrato, ascoltarlo fino a un minuto dalla fine della registrazione (vedere la prossima sezione - Riproduzione messaggio). In questo modo la scritta **MSG** non verrà cancellata.

### Riproduzione messaggio

Per ascoltare un messaggio lasciato da un altro utente del sistema:

**Premere**  $\blacksquare$  e ascoltare. Viene visualizzata l'opzione **ASCOLTARE** e il messaggio viene riprodotto

dall'altoparlante integrato. Al termine della riproduzione il display ritornerà al normale stato di visualizzazione. Un minuto dopo la registrazione, l'indicazione **MSG** non sarà più visibile.

### CONTROLLO DISPOSITIVI ELETTRIQ

### 4. Controllo dispositivi elettrici

### Opzioni di controllo e tasti

Il sistema consente il controllo remoto manuale o automatico di un dispositivo collegato all'uscita PGM. L'utente, per mezzo del programmatore, stabilisce i tempi di accensione e spegnimento *(consultare il capitolo 6, B.14 Pianificazione del programmatore)*. L'installatore stabilisce quali zone accenderanno e spegneranno i dispositivi controllati a distanza. **Tuttavia, sarà l'utente a decidere se il dispositivo controllato a distanza dovrà reagire come programmato** (consultare la tabella successiva).

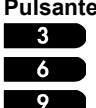

#### **Pulsante Funzione**

Accensione manuale di una luce o di un altro dispositivo elettrico collegato all'uscita PGM.

Spegnimento manuale di una luce o di un altro dispositivo elettrico collegato all'uscita PGM.

Metodo di selezione del controllo attivo automatico:

- Sensori: il dispositivo è controllato dai sensori (stabilito dall'installatore).
- Timer: il dispositivo è controllato dal timer (ON e OFF sono stabiliti dall'installatore).
- Entrambi: il dispositivo è controllato sia dai sensori che dal timer.

Esempi di benefici dal controllo a distanza automatico:

- **Controllo timer.** Accensione e spegnimento temporizzati di un dispositivo elettrico quando l'utente non è presente.
- **Controllo zona.** Il dispositivo elettrico si attiva in presenza di disturbi in una zona perimetrale.

*Nota: L'attivazione e la disattivazione automatica del dispositivo elettrico dipendono anche dalla configurazione del programmatore (consultare il capitolo 6, B.14 Pianificazione del programmatore).* 

### Controllo automatico ON/OFF

È possibile selezionare due delle quattro opzioni:<br>● Con timer ON ● Con timer OFF  $\bullet$  **Con timer OFF** 

- 
- Con sensore ON  **Con sensore OFF**

Le opzioni attive correnti sono indicate con un quadratino scuro () posto all'estremità destra. Per visualizzare le rimanenti 2 opzioni premere il  $\boxed{9}$  tasto.

Un'opzione non attiva viene visualizzata senza il quadratino all'estremità destra. Il quadratino scuro apparirà quando si preme <sup>o i ok</sup> con l'opzione visualizzata. Una "melodia allegra" indica che la nuova opzione è stata salvata con successo.

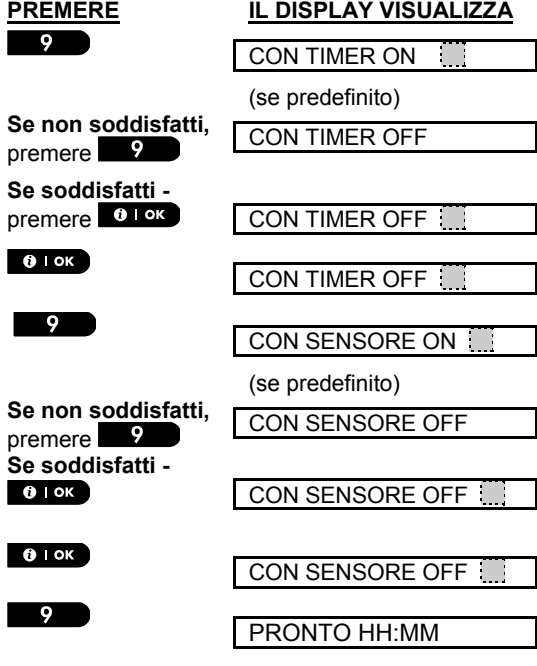

### REVISIONE ANOMALIE E MEMORIA ALLARME

### 5. Revisione anomalie e memoria allarme

### Indicazione memoria di allarme e manomissione

Il PowerMaster conserva in memoria gli eventi di allarme e di manomissione avvenuti durante l'ultimo periodo di inserimento.

*Nota: Gli eventi di allarme vengono memorizzati solo dopo il "tempo di interruzione" (consultare l'Appendice C). Questo significa che se si disinserisce il sistema immediatamente (prima della scadenza del periodo di interruzione) non ci sarà indicazione della memoria* 

#### **A. Indicazione delle condizioni di allarme e manomissione**

Se il sistema viene disinserito a seguito dell'attivazione dell'allarme, sarà visualizzato un messaggio lampeggiante indicante **MEMORIA** nel modo seguente:

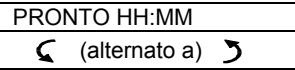

PRONTO MEMORIA

#### **B. Visualizzazione informazioni allarme e manomissione**

Per verificare il contenuto della memoria, premere sul tasto **0 LOK**.

ESEMPIO: l'allarme è scattato a causa della porta aperta del garage - zona 12 - **ma poi la porta è stata chiusa**. Inoltre il rilevatore di movimento della camera da letto (zona 7) ha inviato un messaggio di manomissione per la rimozione della copertura.

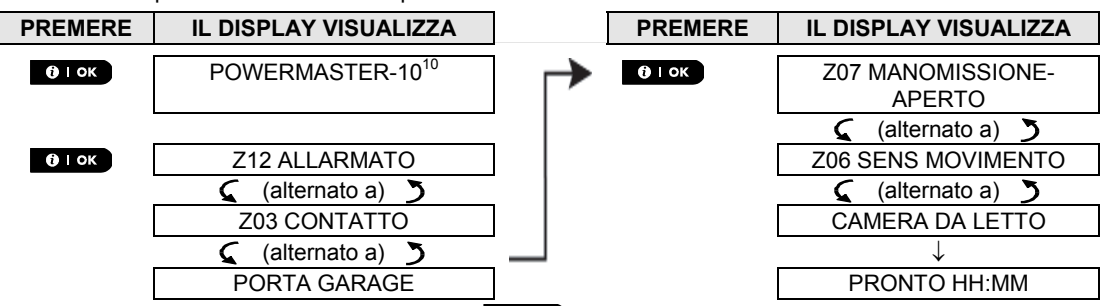

In risposta a un'ulteriore pressione del pulsante  $\theta$ <sup>1</sup> exp. sul display vengono visualizzati i dettagli di altri eventi archiviati *come aperto-manomissione (se presenti), oppure il display torna allo stato iniziale (consultare la sezione A, sopra).* 

Se il sistema è nello stato NON PRONTO, verranno visualizzate prima le zone aperte e dopo gli eventi della memoria allarme.

### Ripristinare la memoria

Per ripristinare l'indicazione della memoria si deve innanzitutto verificare la causa che ha scaturito l'accensione dell'allarme, come descritto precedentemente. Dopo che il display è in stato "PRONTO" premere semplicemente TOTALE  $\blacksquare$  e inserire il codice se richiesto, quindi premere DISATTIVAZIONE  $\blacksquare$ seguito dal codice. Il messaggio in memoria ora verrà cancellato. In caso contrario, l'indicazione della memoria e il suo contenuto verranno cancellati al successivo inserimento del sistema.

 $\overline{a}$ 

 $^{10}$  Quando si agisce sulla centrale del PowerMaster-30 G2 sul display viene visualizzata l'indicazione "POWERMASTER-30"

NON PRONTO HH:MM (alternato a)  $\overline{5}$ 

### Anomalie

#### **A. Indicazione dell'anomalia**

Se il sistema rileva una condizione anomala in uno dei dispositivi programmati, si illumina l'indicatore GUASTO, il sistema emette 3 bip (uno al minuto) e viene visualizzato il messaggio **Guasti**, come segue:

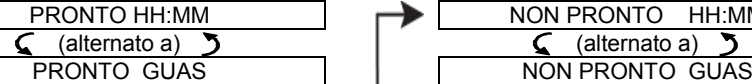

oppure, se il sistema non è pronto per

l'inserimento

#### **B. Visualizzazione delle informazioni sull'anomalia**

Tutti i messaggi di anomalia devono essere verificati e l'anomalia sistemata nel modo seguente:

ESEMPIO: Il dispositivo della cucina (zona 9) ha segnalato che la batteria è in esaurimento; il dispositivo del soggiorno (zona 15) è rimasto inattivo e non è riuscito a trasmettere un messaggio al telefono dell'utente.

Tuttavia queste anomalie non impediscono al sistema di essere pronto per l'inserimento.

Per controllare, uno a uno, il motivo delle anomalie presenti premere ripetutamente il <sup>0108</sup> tasto come mostrato di seguito:

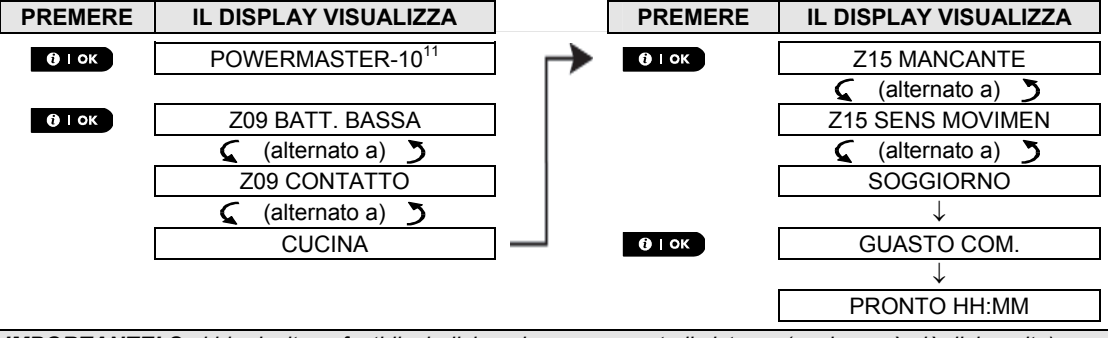

*IMPORTANTE! Se i bip risultano fastidiosi, disinserire nuovamente il sistema (anche se è già disinserito). Questa operazione cancellerà i bip di anomalia per 4 ore.* 

#### **C. Verifica contemporanea di memoria e anomalie**

Se nella memoria dell'allarme sono conservati **eventi di allarme / manomissione** e si verifica contemporaneamente uno stato di **anomalia**, il display visualizzerà dapprima la memoria allarme, seguita dagli eventi anomali, come descritto nelle seguenti sezioni A e B.

### Indicazioni generali

l

Dopo aver verificato tutti i messaggi di anomalia e che nella centrale sia installata una carta SIM, il PowerMaster visualizza l'indicazione dell'intensità del segnale GSM, come segue: "RSSI GSM: FORTE" / "RSSI GSM: BUONO" / "RSSI GSM: SCARSO".

Se nel sistema è integrata una telecamera PIR, il pannello di controllo visualizzerà "inizializzazione GPRS" per indicare per il modem è in fase di inizializzazione. Questo messaggio appare alla fine di tutti i messaggi di anomalia e immediatamente dopo il segnale di potenza del GSM (se è installata una carta SIM).

 $11$  Quando si agisce sulla centrale del PowerMaster-30 G2 sul display viene visualizzata l'indicazione "POWERMASTER-30"

### Correzione delle situazioni anomale

Le indicazioni di anomalia (indicatore GUASTO illuminato, segnale intermittente Guasti) non saranno più visibili una volta eliminata la causa dell'anomalia. Nella tabella seguente sono descritti gli errori del sistema e le rispettive azioni correttive. **Se non si è in grado di risolvere una situazione anomala, rivolgersi al proprio installatore.** 

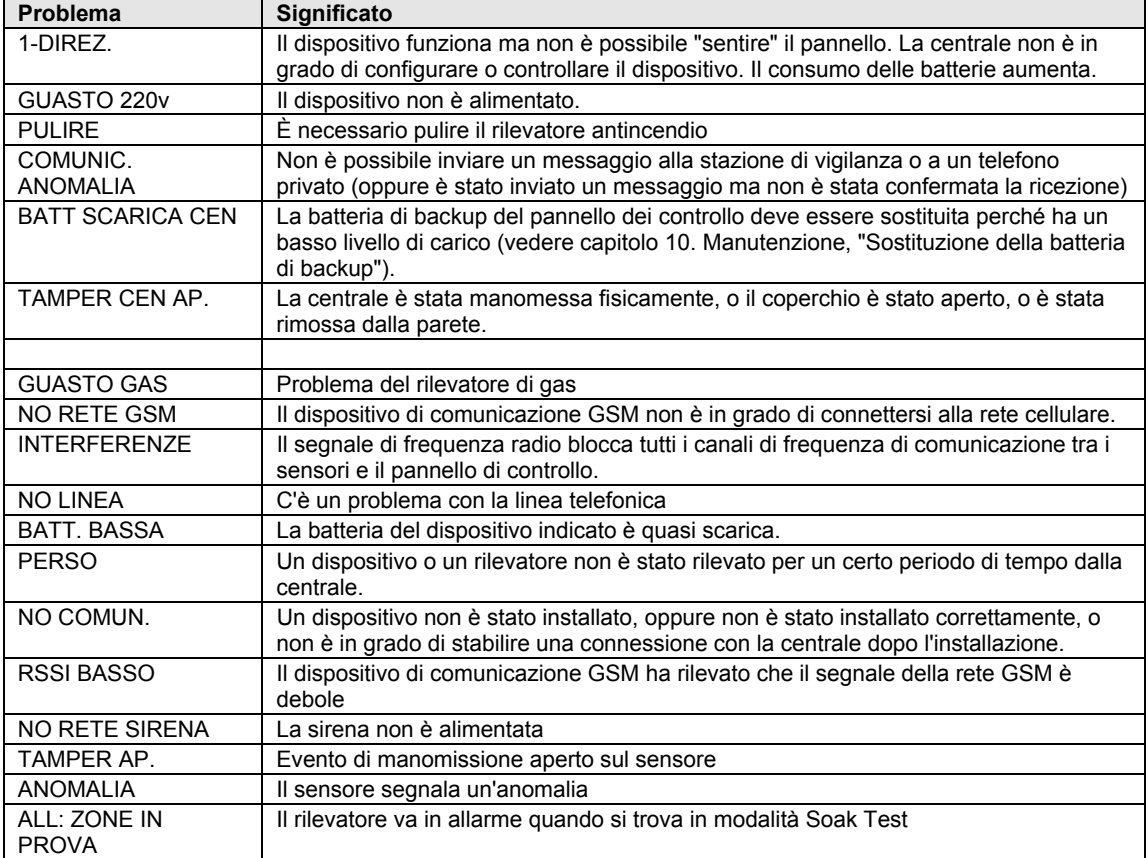

### 6. Menu e funzioni

In questo capitolo sono descritte le funzionalità di programmazione riservate all'utente per il sistema PowerMaster, allo scopo di regolare il sistema PowerMaster In base alle proprie esigenze specifiche. Il capitolo è suddiviso nelle tre sezioni seguenti:

**Parte A –** Guida all'utilizzo del menu "Prog. utente" utente e alla selezione delle opzioni di programmazione desiderate.

**Parte B –** Guida all'applicazione delle opzioni desiderate.

### A.1 Inserimento del menu Impostazioni utente e selezione dell'Opzione di impostazione

La seguente procedura consente di accedere al menu Prog. utente e come muoversi all'interno di esso. Alla fine della procedura sono disponibili descrizioni dettagliate delle opzioni del menu Prog. utente. Per uscire dal menu Impostazioni utente – vedere sezione A.2.

- *1. È possibile accedere al menu "PROG. UTENTE" solo quando il sistema è disinserito.* 
	- *2. Leggere attentamente la sezione intitolata "Informazioni aggiuntive" seguendo i riferimenti* <sup>1</sup> *e così via. Consultare la tabella alla fine della presente sezione.*

*Nota: Nel presente manuale sono illustrati solo i pulsanti della centrale del PowerMaster-10 G2, anche nei casi in cui le istruzioni si riferiscono a entrambe le centrali. Quando le istruzioni si riferiscono soltanto al modello PowerMaster-30 G2, vengono illustrati i pulsanti della centrale del PowerMaster-30 G2.*

#### **A. Accedere al menu PROG. UTENTE**

**1.** Verificare che il sistema sia disinserito, quindi premere ripetutamente il **PRONTO 00:00** pulsante finché sul display viene visualizzata l'indicazione [**PROG.**  IS.  $\blacktriangleright$ **UTENTE**]. **2.** PROG. UTENTE Premere

Lo schermo richiederà di inserire il codice utente.

 $\mathbb{R}$  0 | OK

**INS. CODICE:** 

- 
- **3. CODICE** Inserire il codice utente. <sup>2</sup>

**ESCLUSIONE** 

Sul display viene visualizzata la prima opzione di impostazione del menu PROG. UTENTE [**ESCLUSIONE**]. 3

Fare clic su  $\rightarrow$  o su  $\rightarrow$  finché sul display viene visualizzata

l'opzione desiderata, ad esempio, "**ORARIO e FORMATO**".

- **B. Selezionare un'opzione di impostazione**
- **4. ESCLUSIONE**  咚 oppure
- **ORARIO e FORMATO**  $\frac{1}{2}$  0 | OK

**5.** Quando l'opzione impostazione desiderata viene visualizzata sul display, premere il pulsante  $\theta$  i ordinary per accedere alla procedura di programmazione.

Proseguire all'opzione di impostazione B.1 - B.15

*Il resto delle procedure delle opzioni di impostazione selezionate è a disposizione nelle sezioni B.1 - B.15.*

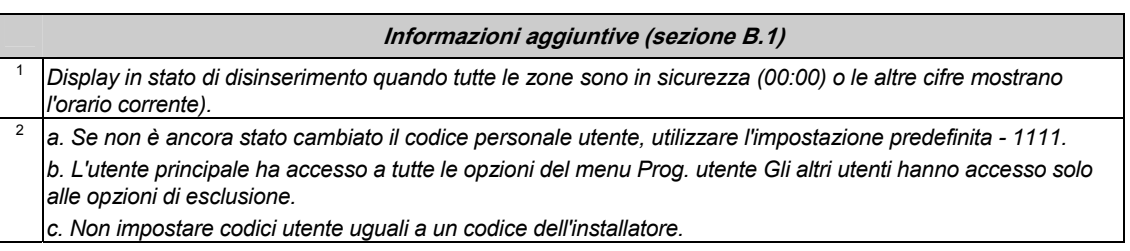

*d. Se si inserisce per cinque volte un codice utente non valido, la tastiera viene disabilitata automaticamente per un periodo predefinito e viene visualizzato il messaggio CODICE ERRATO.* 

<sup>3</sup>*Le opzioni di esclusione saranno visualizzate nel menu Impostazioni utente soltanto se abilitato dall'installatore. In caso contrario, la prima opzione del menu Prog. utente visualizzata sarà [***CODICI UTENTE***].* 

#### **C. Opzioni del menu Prog. utente**

Fare clic su  $\rightarrow$  finché sul display viene visualizzata l'opzione desiderata, quindi premere **0** l ok.

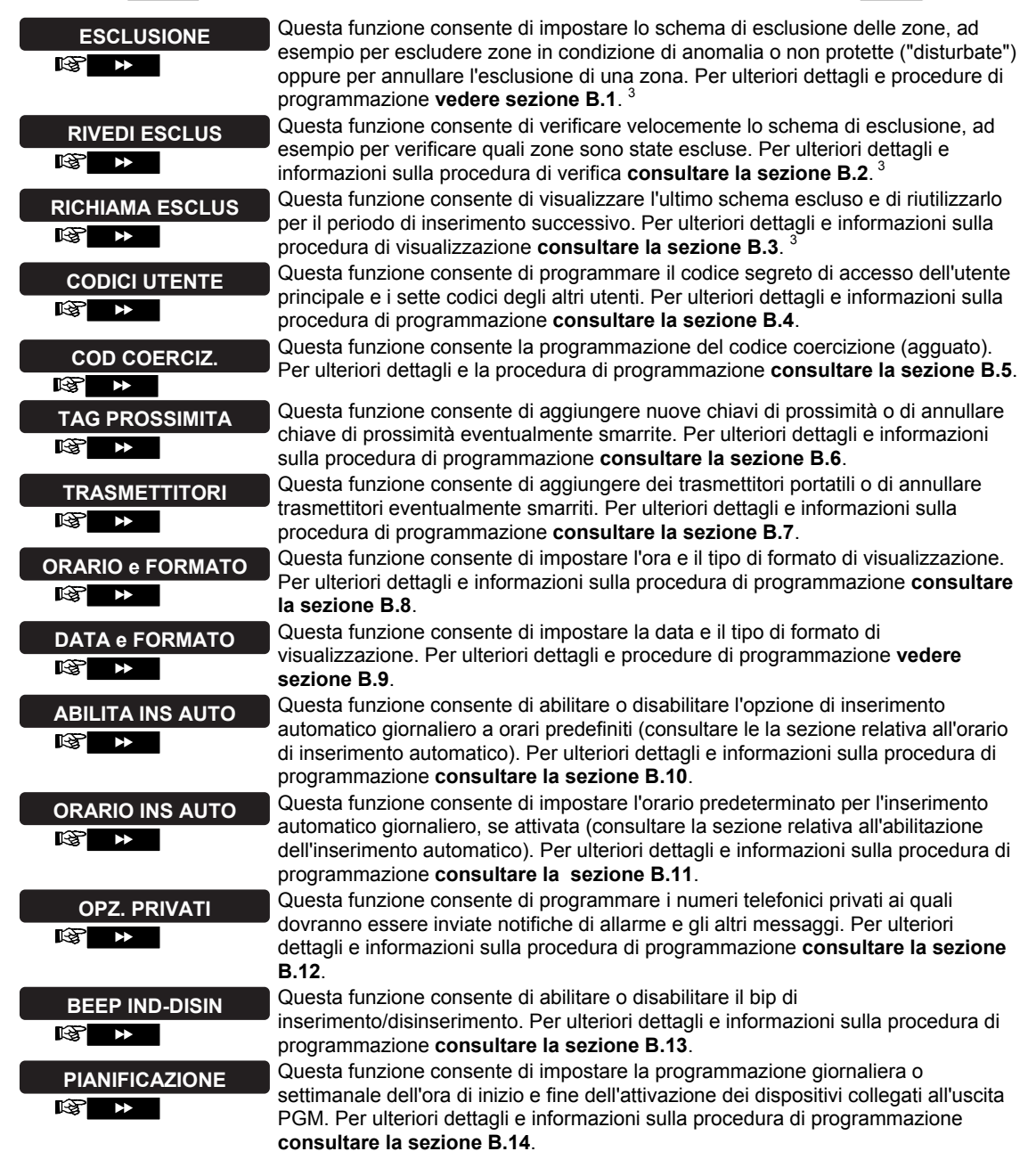

### **OPZIONI VOCE**

rs>l  $\rightarrow$ 

**Ritornare** alla prima opzione **<OK> PER USCIRE**

per stabilire che venga emessa dall'altoparlante integrato. Per ulteriori dettagli e informazioni sulla procedura di programmazione **consultare la sezione B.15.** Consente di uscire dal menu "**PROG. UTENTE**" e di tornare al menu principale. Per ulteriori dettagli **consultare la sezione A.2.**

Questa funzione consente di abilitare o disabilitare l'opzione vocale, ad esempio

### A.2 Ritornare al passaggio precedente o uscire dal menu IMPOSTAZIONI UTENTE

Durante la procedura di impostazione è spesso necessario tornare al passaggio o all'opzione precedente (ad esempio, passare al livello superiore) o uscire dal menu Prog. utente.

#### **A. Passare al livello superiore**

Per passare al livello superiore durante la procedura, fare clic una o più volte su **. A .** A ogni clic si tornerà al livello superiore o al passaggio precedente:

#### **B. Uscire dal menu PROG. UTENTE**

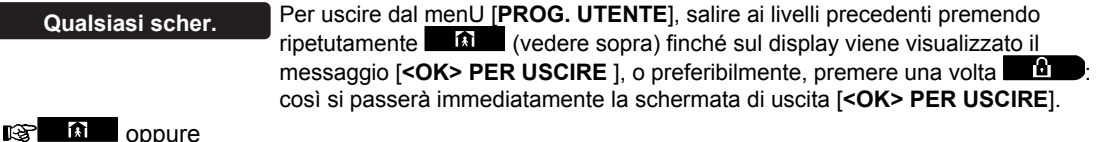

A.

**<OK> PER USCIRE** 

Quando sul display viene visualizzata l'opzione [**<OK> PER USCIRE**], premere  $\theta$  ok

 $R^2$  0 | ok

**PRONTO 12.00.00** 

*Si uscirà così dal menu [PROG. UTENTE] e il sistema tornerà al normale stato di disinserimento visualizzando indicazione PRONTO sul display.* 

### A.3 Tasti utilizzati per la navigazione e l'impostazione

I pulsanti della tastiera consentono di svolgere diverse funzioni durante la programmazione. Nella seguente tabella sono disponibili le descrizioni dettagliate delle funzioni o dell'utilizzo di ciascun pulsante.

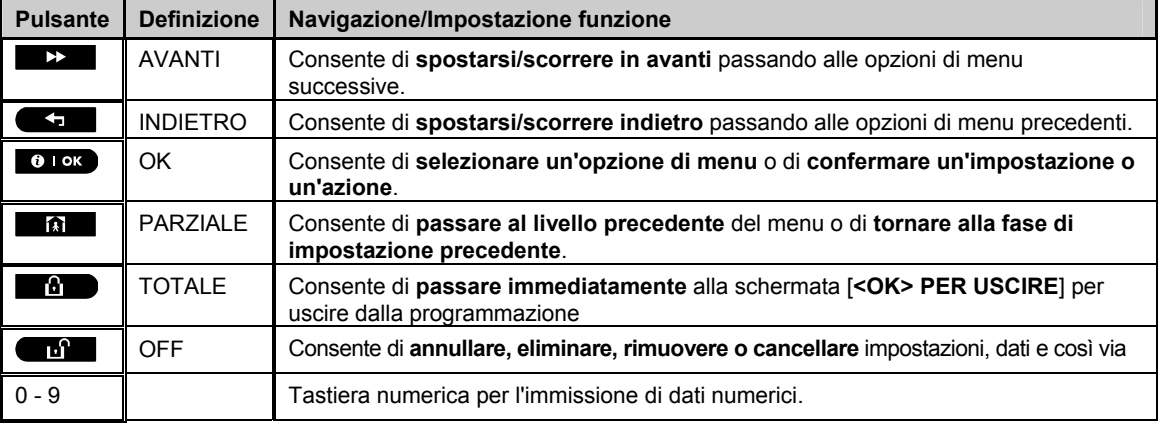

### B.1 Impostazione dello schema di zona di esclusione

L'esclusione consente di inserire solamente una parte del sistema lasciando che le persone possono muoversi liberamente in determinate zone mentre il sistema è inserito. Consente anche di escludere temporaneamente dal servizio zone in condizioni anomale che richiedono lavori di riparazione, oppure di disattivare un sensore, ad esempio quando si deve imbiancare una stanza.

 In questa area è possibile impostare lo schema della zona di esclusione, ad esempio per scorrere lungo l'elenco dei sensori registrati (programmati) sul sistema PowerMaster ed escludere (disattivare) sensori guasti o disturbati (in stato PRONTO e NON PRONTO) o per eliminare (riattivare) zone escluse (sensori).

Dopo avere impostato Schema di esclusione, è possibile utilizzare le seguenti 3 opzioni:

- **>** Per verificare rapidamente le zone escluse; consultare la sezione B.2.
- **>** Per ripristinare rapidamente una zona esclusa, ad esempio per riattivarla; consultare la sezione B.1.
- **>** Per ripetere (richiamare) l'ultimo schema di esclusione delle zone utilizzato; consultare la sezione B.3.
- *Le zone vengono escluse durante un solo periodo di inserimento/disinserimento. Se il sistema viene disinserito dopo essere stato inserito, l'intero schema di esclusione viene sospeso, ma è possibile richiamarlo e riutilizzarlo come descritto nella sezione B.3.*

*Le sono incendio non possono essere escluse.* 

*Leggere attentamente la sezione intitolata "Informazioni aggiuntive" seguendo i riferimenti 1 e così via. Consultare la tabella alla fine della sezione B.3.* 

### **RICORDARE - L'ESCLUSIONE DELLE ZONE COMPROMETTE LA SICUREZZA!**

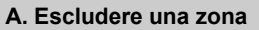

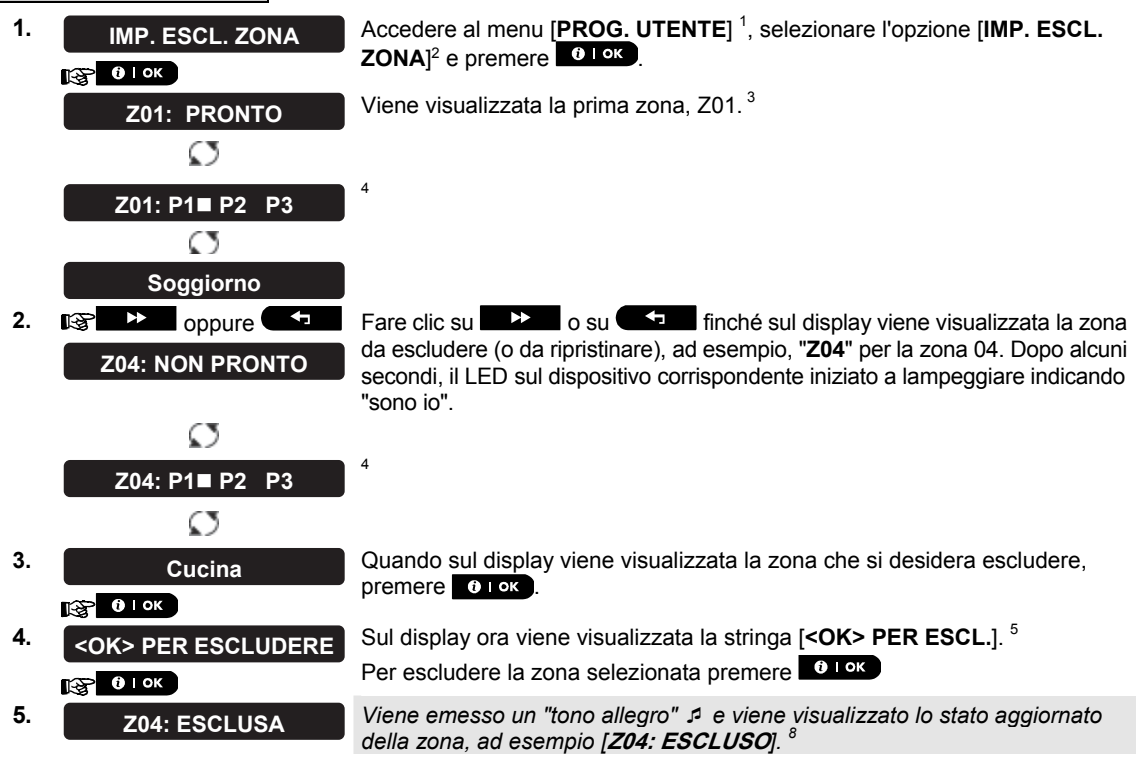

### MENU E FUNZI

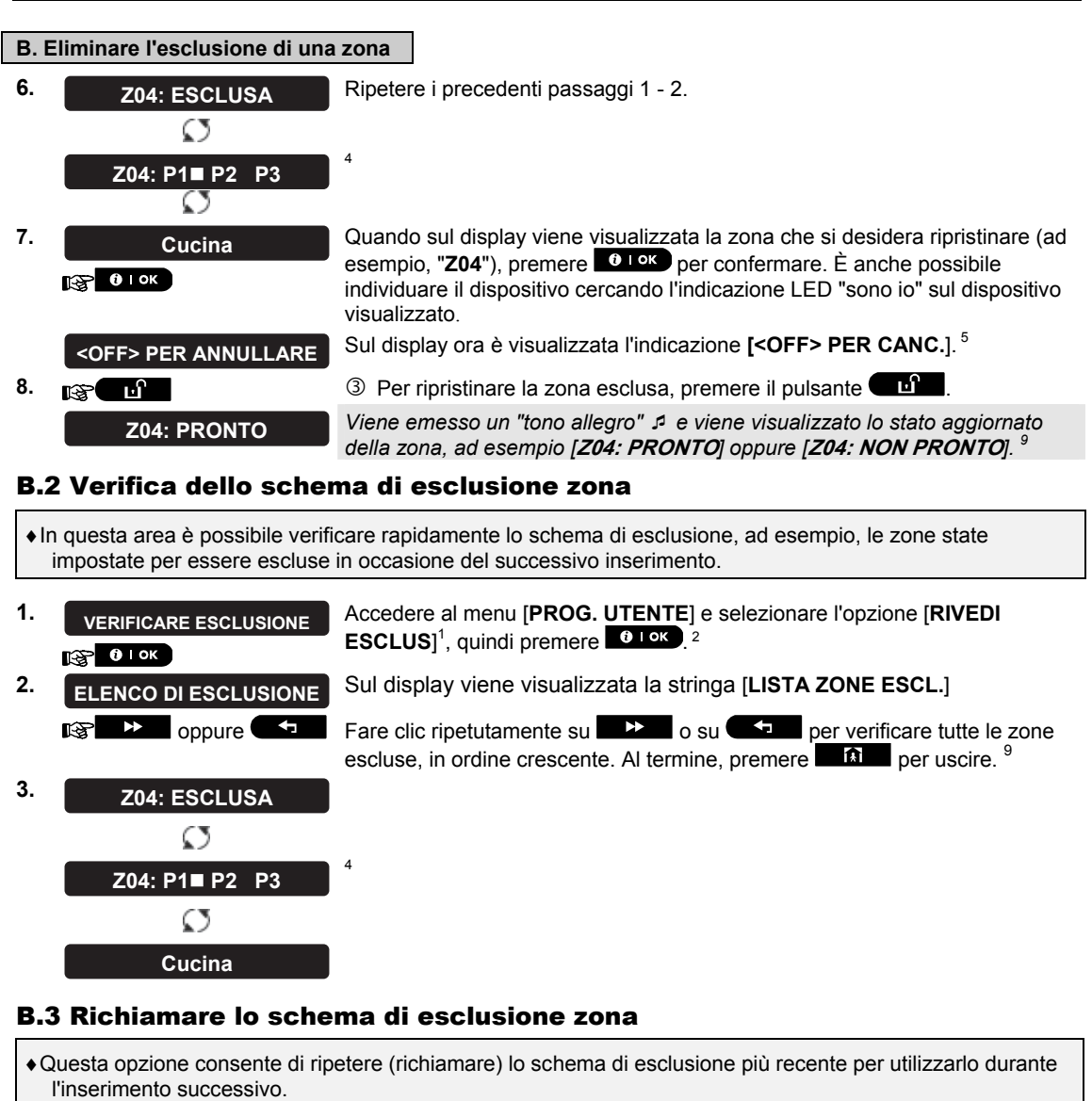

- **1.** Accedere al menu [**PROG. UTENTE**] e selezionare l'opzione [**RICHIAMA RICHIAMARE ESCLUSIONE**   $R^2$  0 1 ok
- **<OK> PER RICHIAMARE**  $R^2$  0 1 ok
- **ESCLUS** $]$ <sup>1</sup>, quindi premere  $\bullet$   $\bullet$   $\bullet$   $\bullet$   $\cdot$   $^{2, 6}$ **2. COKS REP PICHIAMAPE** Sul display ora viene visualizzata la stringa [**<OK> RICHIAMA**].<sup>7</sup>
	- Per richiamare l'ultimo schema di esclusione utilizzato, premere **. 0 I ok**.
- **3.**  ☺ Tornare al passaggio 1

*Viene emessa una "melodia allegra"* ☺*. Il display visualizza [***Esclusione RICHIAMATA**<br><sup>2</sup> **RICHIAMATA**<sup>]</sup> e poi ritorna al passaggio "**IMPOSTAZIONI UTENTE**" 1. <sup>9</sup> **RICHIAMATA**] e poi ritorna al passaggio "**IMPOSTAZIONI UTENTE** 

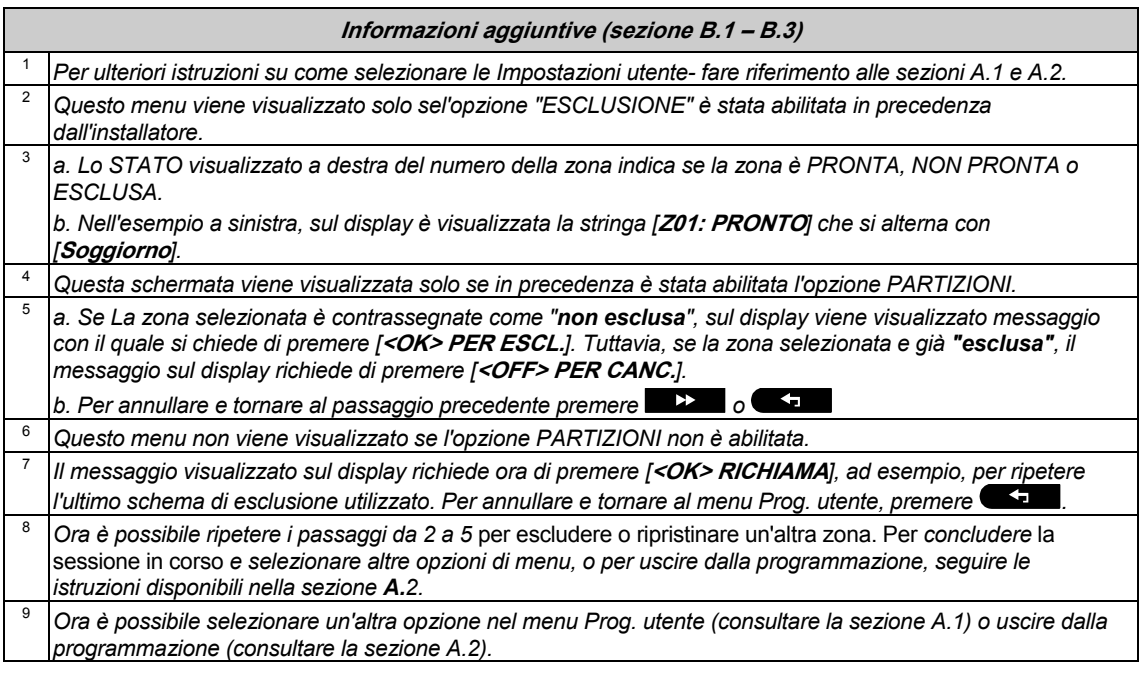

### B.4 Programmazione codici utente

PowerMaster consente di autorizzare fino a 8 persone (PowerMaster-10 G2)/48 persone (PowerMaster-30 G2) a inserire e disinserire il sistema fornendo a ciascun utente un codice di sicurezza personale a 4 cifre e assegnando diversi livelli di sicurezza e diverse funzionalità. Esistono due tipi di utente: Utente principale e utente ordinario. Nella tabella che segue sono riassunte le operazioni che possono essere eseguite dai diversi utenti:

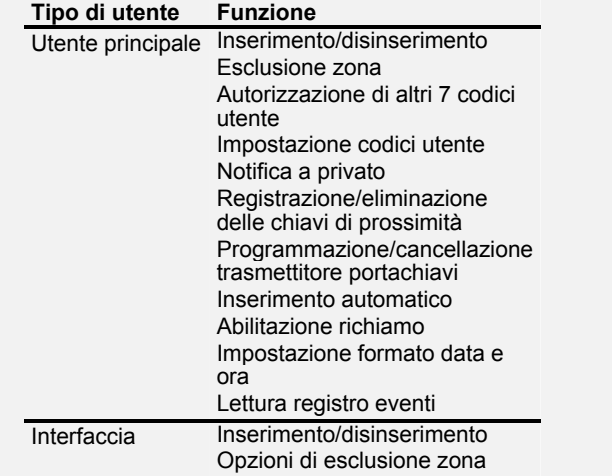

I codici utente vengono assegnati come segue:

**Il codice utente 1** è assegnato all'utente principale del sistema (ad esempio, il proprietario). È l'unico codice utente che consente di accedere al menu Prog. utente. Per impostazione predefinita, il codice utente principale è 1111. Questo codice non può essere eliminato deve essere sostituito da un codice segreto appena possibile.

**I codici utente 2-4 (PowerMaster-10 G2)/2-22 e 33-48 (PowerMaster-30 G2)** vengono assegnati a componenti della famiglia, colleghi e così via. Consentono di inserire e disinserire il sistema o le partizioni come stabilito dall'utente principale. Questi utenti possono accedere al menu Prog. utente solo per quanto riguarda l'esclusione delle zone, purché questa opzione sia stata abilitata nel menu Installatore.

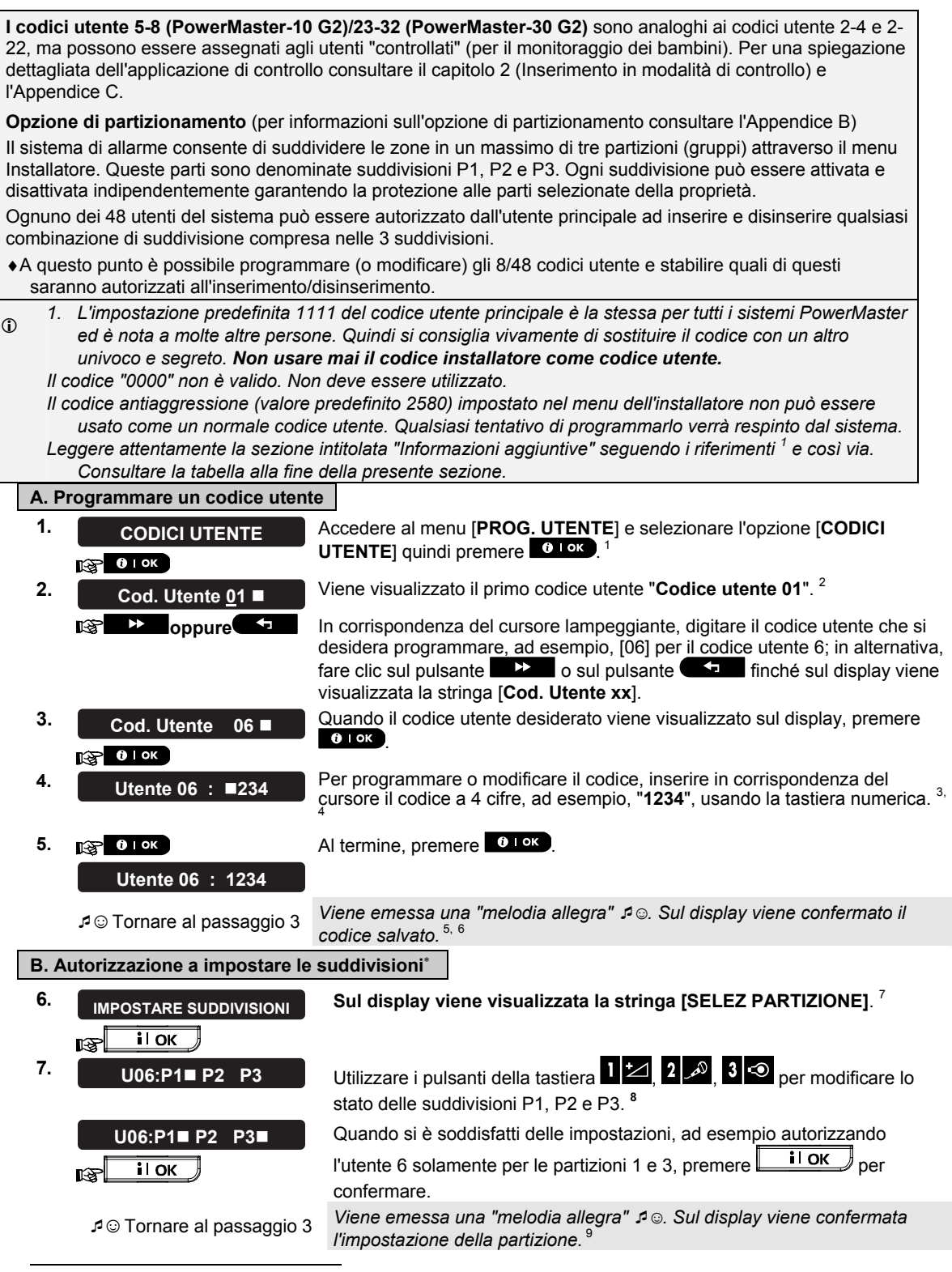

Solo se la funzionalità PARTIZIONE è abilitata.

D-303945 PowerMaster-10/30 G2 Guida dell'utente 27

![](_page_28_Picture_169.jpeg)

### B.5 Programmazione del codice di coercizione

È possibile inviare alla stazione di vigilanza un messaggio di allarme di coercizione (agguato) se si è costretti a disattivare il sistema sotto violenza o minaccia. Per inviare un messaggio di coercizione occorre disabilitare il sistema usando un codice di coercizione (2580 predefinito).

#### **A. Per programmare il codice di coercizione**

![](_page_28_Picture_170.jpeg)

![](_page_28_Picture_171.jpeg)

### MENU E FUNZI

### B.6 Aggiungere o rimuovere chiavi di prossimità

A ciascuno dei codici utente tra 1 e 8 di PowerMaster-10 G2/codici utente tra 1 e 32 di PowerMaster-30 G2 può essere assegnata una chiave di prossimità da utilizzare al posto dei codici utente per eseguire varie funzioni, ad esempio inserire e disinserire il sistema, leggere il registro eventi e così via.

Quando viene richiesto il codice utente è possibile presentare semplicemente una chiave di prossimità, anziché inserire il codice. Ogni chiave deve essere assegnata con un numero di serie compreso tra 1 e 8

(PowerMaster-10 G2)/tra 1 e 32 (PowerMaster-30 G2) che corrisponde al codice utente da 1 a 8 (PowerMaster-10 G2)/da 1 a 32 (PowerMaster-30 G2) e registrata nel sistema di conseguenza.

L'autorizzazione delle chiavi per le partizioni è identica a quella dei codici utente corrispondenti. Ad esempio, alla chiave di prossimità 3 è assegnato il codice utente 3.

In questa area è possibile aggiungere (registrare) o eliminare le chiavi di prossimità in base alle esigenze.

 $\Phi$  Leggere attentamente la sezione intitolata "Informazioni aggiuntive" seguendo i riferimenti <sup>1</sup> e così via. *Consultare la tabella alla fine della presente sezione.* 

![](_page_29_Figure_8.jpeg)

<sup>×</sup> Solo se la funzionalità PARTIZIONE è abilitata.

l

D-303945 PowerMaster-10/30 G2 Guida dell'utente 29

#### **C. Eliminare una chiave di prossimità 1. 1. TAG PROSSIMITÀ** Accedere al menu [PROG. UTENTE] e selezionare l'opzione [TAG **PROSSIMITÀ**] quindi premere **10.10K** .<sup>1</sup> **TAG PROSSIMITÀ PROSSIMITÀ**] quindi premere **0 LOK** 1 **2. AGGIUNTA DI NUOVA** Sul display si leggerà [AGG. NUOVO TAG]. **AGGIUNTA DI NUOVA**  Fare clic sul pulsante **Finché sul display viene visualizzata la**  $\sqrt{2}$ stringa [**ELIMINA CHIAVE**]. **3**. **ELIMINA CHIAVE**  Premere 0 LOK  $R^2$  0 1 ok Sul display si leggerà [**T01:Tag (pross**)]. <sup>2, 7</sup> **T01:Tag (Pross) 4. oppure Cn Digitare il numero della chiave che si desidera eliminare, ad esempio** [05]; in alternativa, fare clic sul pulsante  $\Box$  o sul pulsante finché sul display viene visualizzato il numero della chiave [**T05:Tag (pross)**]. Quando il numero corrispondente alla chiave da eliminare viene **T05:chiave (pross)**  visualizzato sul display, premere **0 TOK**. **5.**   $R^3$  0 | ok Sul display ora si legge [<OFF> per CANC.].<sup>8</sup> **<OFF> PER CANC. 6. iget della chiave** Per eliminare la chiave, premere il pulsante **della** *Viene emesso un "tono allegro"* ☺ *e sul display viene visualizzata la*  **ELIMINA CHIAVE**  *stringa [***ELIMINA CHIAVE***]; il sistema torna al passaggio 3*. *12* ☺ Procedere al passaggio 3

![](_page_30_Picture_250.jpeg)

![](_page_30_Picture_251.jpeg)

### B.7 Aggiunta / cancellazione trasmettitori portachiavi

A ciascuno dei codici utente tra 1 e 8 di PowerMaster-10 G2/codici utente tra 1 e 32 di PowerMaster-30 G2 può essere fornito un trasmettitore portatile che consente di inserire/disinserire il sistema più rapidamente, in sicurezza, e di eseguire altre funzioni di controllo. A ogni trasmettitore portatile deve essere assegnato un numero seriale compreso tra 1 e 8 (PowerMaster-10 G2)/tra 1 e 32 (PowerMaster-30 G2); il trasmettitore viene poi registrato nel sistema con il numero corrispondente.

**Opzione di partizionamento** (per informazioni sull'opzione di partizionamento consultare l'Appendice B) Se nel pannello di controllo è abilitata l'opzione di suddivisione, ognuno dei 32 trasmettitori portachiavi può essere abilitato dall'utente principale ad attivare e disattivare tutte le combinazioni, o tutte e 3 le suddivisioni, indipendentemente dall'autorizzazione dall'abilitazione del suo codice utente corrispondente.

- In questa area è possibile aggiungere (registrare) gli 8 (PowerMaster-10 G2)/32 (PowerMaster-30 G2) trasmettitori portatili e stabilire quale delle tre partizioni sarà possibile inserire e disinserire con ciascun trasmettitore; si possono anche eliminare i trasmettitori, in base alle esigenze.
- *1. Prima di ogni altra operazione, radunare tutti i trasmettitori che si intende registrare, accertarsi che tutti abbiano le batterie installate e che siano attivi (il LED lampeggia con la pressione di un tasto qualsiasi).* 
	- *2. Leggere attentamente la sezione intitolata "Informazioni aggiuntive" seguendo i riferimenti <sup>1</sup> e così via. Consultare la tabella alla fine della presente sezione.*

#### **A. Aggiungere (registrare) un trasmettitore**

![](_page_31_Figure_8.jpeg)

*stringa [***F01:Trasmett.***]*. *5 6*

#### MENU E FUNZIONI **B. Autorizzazione a impostare le suddivisioni 6. Sul display viene visualizzata la stringa [F05:PARTIZIONI]**. Per accedere al **F05:PARTIZIONI** menu, premere  $\overline{\phantom{a} \cdot \phantom{a}}$  10  $i$ l OK ПĢ **7. 6 F05:P1 P2 P3 | Utilizzare i tasti della pulsantiera** |  $\mathbb{Z}$  | 2  $\mathbb{Z}$  | 3  $\odot$  per modificare **F05:P1 P2 P3** rispettivamente lo stato delle partizioni P1, P2 & P3. **<sup>11</sup>** Quando si è soddisfatti delle impostazioni, ad esempio autorizzando l'utente 5 **F05:P1 P2 P3** per le partizioni 1 e 3, premere  $\Box$  il OK  $\rightarrow$  per confermare.  $i$ l OK ☺ Tornare al passaggio 2 *Viene emessa una "melodia allegra"* ☺*. Sul display viene confermata l'impostazione della partizione. <sup>12</sup>* **C. Eliminare un trasmettitore 1. TRASMETTITORI Accedere al menu [PROG. UTENTE], selezionare l'opzione TRASMETTITORI [TRASMETTITORI]** quindi premere **0 1 ok** 1  $R^*$  0 1 ok 2. CAGG NUOVO TRASM Sul display si leggerà [AGG. NUOVO TRASM]. **AGG. NUOVO TRASM**  Fare clic sul pulsante **Finché sul display viene visualizzata la stringa**  $\mathbb{R}$  $\rightarrow$ [**ELIMINA TRASM**]. 3. **ELIMINA TRACM Premere 010K ELIMINA TRASM**   $R^*$  0 | OK ] Sul display viene visualizzata la stringa [**F01:Trasmett.**] che si alterna con il **F01:trasmett.**  numero ID del trasmettitore. 3 **4. Coppure**  $\leftarrow$  **Digitare il numero del trasmettitore che si desidera rimuovere, ad esempio** [06]; in alternativa, fare clic sul pulsante  $\Box$  o sul pulsante  $\Box$ finché sul display viene visualizzato il numero del trasmettitore, ad esempio, "**F06:Trasmett.**" e "**Nr. ID. 300-5799**". **F06:trasmett.**  O Quando il trasmettitore da rimuovere viene visualizzato sul display, premere  $\bullet$  1 ok  $^7$ **ID No. 300-6108 5.**   $R^2$  0 1 ok Sul display ora si legge [**<OFF> PER CANC**]. 8 **<OFF> PER CANC. 6.**   $\mathbb{R}$  of  $\mathbb{R}$ Per rimuovere trasmettitore, premere il pulsante **19 cm**. <sup>13</sup> ☺ Procedere al passaggio 3 *Viene emesso un "tono allegro"* ☺ *e sul display viene visualizzata la*  **ELIMINA TRASM** *stringa [***ELIMINA TRASM***] ; il sistema torna al passaggio 3*. 14 **Informazioni aggiuntive (sezione B.7)**  <sup>1</sup>*Per ulteriori istruzioni su come selezionare le Impostazioni utente- fare riferimento alle sezioni A.1 e A.2.* <sup>2</sup>*Il LED si spegnerà dopo alcuni secondi. In caso di difficoltà nella comunicazione con il pannello di controllo, il LED può lampeggiare per alcuni secondi in più mentre cerca di stabilire la comunicazione. Durante questo periodo, i trasmettitori sono disabilitati.* <sup>3</sup> Sul display viene visualizzato il primo trasmettitore registrato (trasmettitore 1) degli 8 disponibili (PowerMaster-*10 G2/dei 32 disponibili (PowerMaster-30 G2).*  <sup>4</sup>*Per interrompere la registrazione premere il pulsante .*

 $\overline{a}$ 

<sup>5</sup>*Se la funzionalità Partizioni è abilitata, procedere al passaggio 6 .*

<sup>×</sup> Solo se la funzionalità PARTIZIONE è abilitata.

![](_page_33_Picture_257.jpeg)

### B.8 Impostazione ora e formato ora

- In questa area è possibile programmare o regolare l'orologio integrato per mostrare l'ora esatta, nel formato desiderato.
- È possibile selezionare il formato 24 ore o il formato 12 ore (AM/PM).
- *Leggere attentamente la sezione intitolata "Informazioni aggiuntive" seguendo i riferimenti <sup>1</sup> e così via. Consultare la tabella alla fine della presente sezione.*

#### **A. Impostare il formato dell'ora**

**1.** Accedere al menu [**PROG. UTENTE**] e selezionare l'opzione [**ORARIO e ORARIO e FORMATO FORMATO**], quindi premere **0 LOK** 1  $\mathbb{R}$  0 1 ok **2.** EQPMATO USA 42H BU display mostra il corrente formato dell'ora.<sup>2</sup> **FORMATO USA-12H b** oppure **F Fare clic sul pulsante b** o sul pulsante **finché sul display viene** ræl visualizzato il formato desiderato, ad esempio "**EU FORMAT-24H**" quindi **EU FORMAT-24H**  premere  $\theta$  or  $\theta$  per confermare. **3.**   $R^2$  0 1 ok **B. Impostare l'ora 5 4.** In corrispondenza del cursore lampeggiante, inserire l'ora corretta, ad **ORA 12:40P**  esempio "**8:55A**", utilizzando la tastiera numerica. <sup>3</sup> <sup>4</sup> **5. igg 0** i ok **in the contract of the Cuando si** è soddisfatti delle impostazioni, premere **0** i ok **per** confermare. *Viene emesso un "tono allegro"* ☺*, sul display viene visualizzata l'ora*  **ORA 08:55A**  *impostata, il sistema torna al passaggio 2 e visualizza il formato dell'ora*  ☺ Tornare al passaggio 2 *selezionato.* 6, 7 **Informazioni aggiuntive (sezione B.8)**  <sup>1</sup>*Per ulteriori istruzioni su come selezionare le Impostazioni utente- fare riferimento alle sezioni A.1 e A.2.* <sup>2</sup>*a. Il display mostra il formato corrente selezionato (indicato dal simbolo ), ad esempio "***24 HR***". b.* Ora è possibile inserire il formato 12 o 24 ore utilizzando i pulsanti **bili di continuale della della** p

![](_page_34_Picture_202.jpeg)

### B.10 Abilitazione / disabilitazione dell'inserimento automatico

Il sistema PowerMaster può essere programmato per l'inserimento automatico, su base giornaliera, a un orario prestabilito. Questa caratteristica è utile soprattutto nelle strutture commerciali, come i magazzini, per garantire che il sistema sia sempre inserito senza dover assegnare i codici di sicurezza ai dipendenti.

- In questa area è possibile abilitare (attivare) e disabilitare (disattivare) l'inserimento automatico. Per impostare l'orario di inserimento automatico - vedere la sezione B.11.
- L'inserimento automatico consente di inserire un sistema in stato di "NON PRONTO" solo se durante la programmazione del sistema l'installatore ha abilitato l'inserimento forzato.
- *Leggere attentamente la sezione intitolata "Informazioni aggiuntive" seguendo i riferimenti <sup>1</sup> e così via. Consultare la tabella alla fine della presente sezione.*

![](_page_35_Figure_6.jpeg)

### B.11 Impostazione dell'orario di inserimento automatico

In quest'area è possibile programmare l'ora esatta per l'inserimento automatico.

**1.** Accedere al menu [**PROG. UTENTE**], selezionare l'opzione [**ORARIO INS ORARIO INS AUTO**   $R^2$  0 1 ok **Ora ins 12:00P** 

**AUTO**] quindi premere **0 LOK** 1

**2.** Sul display viene visualizzata l'impostazione dell'orario di inserimento automatico. In corrispondenza del cursore lampeggiante, inserire l'ora corretta, ad esempio "**8:30A**" utilizzando la tastiera numerica.<sup>4</sup>

**3. Se si è soddisfatti delle impostazioni, premere per confermare. 3. Se si è soddisfatti delle impostazioni**, premere **per confermare.** 

*Viene emessa una "melodia allegra"* ☺*. Sul display viene confermata l'ora*  salvata, quindi il sistema torna al menu Prog. utente, passaggio 1.<sup>5, i</sup>

☺ Tornare al passaggio 1 **ORA 08:30A** 

![](_page_35_Picture_245.jpeg)

### B.12 Programmazione della notifica a numeri telefonici privati e mediante SMS

Il sistema PowerMaster può essere programmato per inviare diversi messaggi di notifica di eventi (ad esempio, allarme, inserimento o anomalia), a 4 numeri telefonici privati mediante un segnale udibile e, se l'opzione GMS è installata, anche a 4 numeri telefonici via SMS. Queste segnalazioni possono essere programmate in aggiunta a quelle trasmesse all'azienda di vigilanza, oppure al posto di queste ultime. Il capitolo 7. Notifica eventi e controllo mediante telefono e SMS contiene ulteriori dettagli sulla Notifica degli eventi mediante telefono o SMS.

È possibile anche stabilire il numero di volte in cui viene composto il numero telefonico e se un singolo segnale di risposta fermerà il processo di notifica o se verrà richiesta un segnale di risposta da ciascun telefono prima che l'evento corrente venga considerato notificato.

A questo punto è possibile programmare:

- Gli eventi specifici che si desidera siano segnalati dal sistema.
- ◆ Il 1, 2, 3, e 4 numero telefonico privato per le chiamate e per gli SMS per la notifica dell'allarme e di altri messaggi.
- Il numero di tentativi di richiamata, la comunicazione vocale bidirezionale , e la scelta di utilizzare un singolo segnale di risposta o un segnale di risposta da ogni telefono prima che l'evento corrente si consideri notificato.
- *Leggere attentamente la sezione intitolata "Informazioni aggiuntive" seguendo i riferimenti <sup>1</sup> e così via. Consultare la tabella alla fine della presente sezione.*

#### OPZ. MSG. VOCALI

- **A. Programmare gli eventi da notificare a un telefono privato 1.** Accedere al menu[**PROG. UTENTE**] e selezionare l'opzione [**OPZ. OPZ. PRIVATI PRIVATI**], quindi premere **0 LOK** . <sup>1</sup>  $R^2$  0 | ok **2. Sul display viene visualizzata la stringa [OPZ. MSG. VOCALI]. Per OPZ. MSG. VOCALI**  accedere a questa opzione, premere **0 Tok**.  $R^*$  0 1 ok **3. • CULCULT STATE STATE SUBSET SIGNAL SET SUBSET SIGNAL STATE STATE STATE STATE STATE STATE STATE STATE STATE EVENTI TRASM.**   $\sqrt{8}$  0 | ok Sul display viene visualizzata l'opzione attualmente selezionata. **disabil trasm 4. oppure Fare clic sul pulsante <b>F** o sul pulsante **F** inché viene visualizzato sul display il gruppo di eventi che si desidera notificare mediante **allarmi**  telefoni privati, ad esempio [**allarmi**]. 3 **5. IGF CLOK CLARK Quando si è soddisfatti delle impostazioni, premere <sup>0 lOK</sup>** per confermare. *Viene emessa una "melodia allegra"* ☺*. Sul display vengono confermati gli*  **allarmi**  *eventi da notificare, quindi il sistema torna al passaggio* 3. 5, 13 ☺ Tornare al passaggio 3 **B. Per programmare un telefono privato 6.**  Fare clic sul pulsante  $\Box$  o sul pulsante  $\Box$  finché viene **EVENTI TRASM.**  visualizzato sul display il numero di telefono che si desidera programmare o **oppure**
- **7. 2° n. tel. priv.**   $\sqrt{8}$  0 1 ok

modificare, ad esempio "**2° n. tel. priv.**", quindi premere .

 $\overline{a}$ 

 Esclusivamente per il modello PowerMaster-30 G2 con opzione vocale

![](_page_37_Picture_311.jpeg)

l

 Esclusivamente per il modello PowerMaster-30 G2 con opzione vocale

### **19. 19. 0** 1 ок

**conf. singola** 

**con tutte le risp.**

Sul display viene visualizzata l'opzione attualmente selezionata.

**20. oppure** Fare clic sul pulsante **CO** o sul pulsante finché sul display viene visualizzato il metodo di conferma desiderato, ad esempio, "**conf.**  generale".<sup>11</sup>

> *Viene emessa una "melodia allegra"* ☺*. Sul display viene confermato il metodo di conferma impostato e il sistema torna al passaggio 1*9. 5, 13

21. **132 0 1 ок** 

**conf. generale** 

☺ Tornare al passaggio 19

#### ATTIVA SMS

![](_page_38_Picture_266.jpeg)

![](_page_39_Picture_232.jpeg)

![](_page_40_Picture_218.jpeg)

### B.13 Abilitazione / disabilitazione opzione richiamo sonoro

È possibile impostare il sistema PowerMaster (e le sue sirene senza fili) in modo da produrre un breve "richiamo" acustico di feedback per assistere l'utente nell'utilizzo del trasmettitore per inserire (un bip) e disinserire (due bip) il sistema PowerMaster (funziona come l'allarme per le automobili).

In quest'area è possibile abilitare o disabilitare il richiamo.

 *Leggere attentamente la sezione intitolata "Informazioni aggiuntive" seguendo i riferimenti <sup>1</sup> e così via. Consultare la tabella alla fine della presente sezione.* 

**1. Accedere al menu [PROG. UTENTE**], selezionare l'opzione [BEEP IND-**Beep INS-DISIN DISINS**] quindi premere  $\begin{bmatrix} 0 & 1 & 0k \\ 0 & 1 & 0k \end{bmatrix}$ .  $\sqrt{8}$  0 1 ok Sul display vengono visualizzate le impostazioni attualmente selezionate.<sup>2</sup> **Beep ON 2. oppure** Fare clic sul pulsante **Follow** o sul pulsante **for the finché sul display** vengono visualizzati le impostazioni selezionate, ad esempio "**Beep OFF**" e  $\overline{a}$ premere il pulsante  $\left(0, 1\right)$  per confermare. **Beep OFF**  $R^2$  0 1 ok **3.**  *Viene emessa una "melodia allegra"* ☺*. Sul display viene confermata*  **Beep OFF**  *l'impostazione salvata e il sistema torna al menu Prog. utente, passaggio 1*. 3, 4 ☺ Tornare al passaggio 1

![](_page_40_Picture_219.jpeg)

#### B.14 Pianificazione del programmatore Il sistema PowerMaster e dotato di un'uscita PGM che può essere utilizzata per aprire e chiudere un cancello automatico, o per controllare un dispositivo elettrico per mezzo dei trasmettitori (consultare la sezione "Utilizzo dei trasmettitori portachiavi" nel capitolo 2) o mediante programmazione settimanale. In questa area è possibile programmare l'uscita PGM definendo fino a 4 diverse attivazioni (ON/OFF) per ciascun giorno o per tutti i giorni della settimana. È inoltre possibile fare una programmazione giornaliera che viene applicata a tutti i giorni della settimana. Si raccomanda di completare la tabella di programmazione (alla fine di questa sezione) prima di impostare il programmatore. *Leggere attentamente la sezione intitolata "Informazioni aggiuntive" seguendo i riferimenti <sup>1</sup> e così via. Consultare la tabella alla fine della presente sezione.*  **A. Per selezionare il dispositivo numero 1. Accedere al menu [PROG. UTENTE**], selezionare l'opzione **PIANIFICAZIONE** [PIANIFICAZIONE] quindi premere **0 1 OK** .<sup>1</sup>  $T(S) = 0$  lok **2. DRM Quando sul display si legge <b>[PGM]**, premere **0** LOK **PGM**   $0<sup>1</sup>$  OK ा⊗न **B. Impostare il giorno <sup>2</sup>** Viene visualizzato il 1º giorno di programmazione. **Domenica 3.**  $\mathbb{R}$  **b oppure**  $\mathbb{R}$  Fare clic sul pulsante **b c** sul pulsante **finché sul display viene** visualizzato il giorno che si desidera pianificare, o l'opzione "Giornaliero", ad esempio "**Martedì**". 2 **Martedì 4. and the Cuando la stringa "giorno" da pianificare viene visualizzata sul display,** premere **0 lok C. Selezionare il numero di attivazione 3 5. Operazione n. 1** Viene visualizzata la 1<sup>a</sup> operazione (attivazione uscita PGM) pianificata.<sup>3</sup> **operazione n. 1 oppure** Fare clic sul pulsante **De Sul pulsante o sul pulsante** finché sul display viene visualizzata l'operazione che si desidera pianificare, ad esempio "**Operazione n 3**". **operazione n. 3 6.**  $\sqrt{Q}$  **<b>C**  $\sqrt{Q}$  **C**  $\sqrt{Q}$  **Quando la stringa "Operazione n**" da pianificare viene visualizzata sul display,  $p$ remere  $\theta$   $\alpha$ **D. Impostare l'ora di inizio (ON) <sup>4</sup> 7. Lion inizio-HH·MM L'ora di inizio viene visualizzata sul display.**<sup>4</sup> **Inizio-HH:MM**   $T(S) = 0$  I OK Per impostare l'ora di inizio dell'operazione selezionata, premere il pulsante  $0.0K$ 8. **IL ORA 10:00A** Il display mostra l'impostazione attuale dell'ora di inizio.<sup>5</sup> **ORA 10:00A**  Utilizzare la tastiera numerica per impostare o modificare l'ora **di inizio ORA 00:30P (start)** ad esempio "**00:30P**". 6 **9. ignalist 1 o i C i C i C i C i c i c i c i c i c i c i c i c i c i c i c i c i c i c i c i c i c i c i c i c i c** confermare. ☺ Procedere al passaggio *Viene emessa una "melodia allegra"* ☺*. Sul display viene confermata l'ora*  10 *di inizio salvata, quindi il sistema torna alla schermata dell'ora di inizio, come nel passaggio 7.*

*Per impostare l'ora di fine, proseguire fino al passaggio 10.*

![](_page_42_Picture_278.jpeg)

![](_page_42_Picture_279.jpeg)

### **Tabella pianificazione**

![](_page_42_Picture_280.jpeg)

### MENU E FUNZI

![](_page_43_Picture_319.jpeg)

### B.15 Abilitazione / disabilitazione dell'opzione vocale

Il sistema consente di abilitare o disabilitare (in base allo stato), i messaggi vocali pre-registrati emessi dall'altoparlante integrato.

In questa area è possibile abilitare o disabilitare l'opzione vocale.

- $\Phi$  Leggere attentamente la sezione intitolata "Informazioni aggiuntive" seguendo i riferimenti <sup>1</sup> e così via. *Consultare la tabella alla fine della presente sezione.*
- **1. OPZIONE VOCALE Accedere al menu [PROG. UTENTE**], selezionare l'opzione [**OPZIONI OPZIONE VOCALE**  $\overline{\mathbf{i} \cdot \mathbf{K}}$  1 **VOCE**] quindi premere  $\overline{\mathbf{i}$  I ок $\overline{\phantom{a}}$ пs 2. **Calculation and Sul display vengono visualizzate le impostazioni attualmente selezionate. <sup>2</sup> Abil messaggi**  $\mathbb{R}^3$  $\overline{\blacktriangleright\blacktriangleright}$ **oppure** Fare clic sul pulsante **Fig. 1.1** o sul pulsante **Finché** sul display viene visualizzata l'impostazione desiderata, ad esempio "**Disab messaggi**" e premere  $\overline{\phantom{a} \text{ii ok}}$  per confermare. **Disab messaggi 3.**  *Viene emessa una "melodia allegra"* ☺*. Sul display vengono confermate le*   $i$ l OK ாை *impostazioni salvate, quindi il sistema torna al passaggio 1*. 4, 5 ☺ Tornare al passaggio 1 **Informazioni aggiuntive (sezione B.15)** <sup>1</sup>*Per istruzioni dettagliate sulla selezione delle Opzioni di impostazione - fare riferimento alle sezione A.1 e*

![](_page_43_Picture_320.jpeg)

l

 Esclusivamente per il modello PowerMaster-30 G2 con opzione vocale

D-303945 PowerMaster-10/30 G2 Guida dell'utente 43

### 7. Notifica eventi e controllo mediante telefono e SMS Notifiche degli eventi a mezzo telefono

Il sistema PowerMaster può essere programmato per la notifica selettiva di eventi a telefoni privati (consultare il capitolo 6, B.12 Programmazione della notifica a numeri telefonici privati e mediante SMS). I messaggi sono divisi per tipo all'interno dei seguenti gruppi:

![](_page_44_Picture_220.jpeg)

\* PowerMaster-30 G2 solamente

#### **Centrali PowerMaster-10 G2**

In caso di allarme verrà inviato il seguente segnale vocale a telefoni privati:

\* **INCENDIO:** ON - ON - ON - pausa..  $\left(- - - - - - \ldots\right)$ .

\*\* **FURTO**: ON continuo( ..)

\*\*\* **EMERGENZA**: sirena a 2 toni; come un'ambulanza.

Per fermare la notifica di allarme - premere il tasto **"2"** sulla tastiera del telefono. L'allarme si fermerà immediatamente.

La persona contattata deve rispondere al messaggio (come esposto più avanti). Tuttavia in assenza di risposta, il messaggio verrà ripetuto il maggior numero di volte possibile nel tempo limite di 45 secondi. Alla scadenza dei 45 secondi, il sistema PowerMaster libererà la linea e chiamerà il successivo numero dell'elenco.

La persona contattata deve rispondere al messaggio premendo il tasto "2" sulla tastiera del telefono. Il PowerMaster può quindi continuare a inviare notifiche al numero successivo o, se impostato in questo senso, considerare l'evento come notificato; consultare il capitolo 6, B.11.

#### **Centrali PowerMaster-30 G2**

Quando la persona contattata risponde a una chiamata avviata da PowerMaster, sentirà un messaggio vocale contenente l'"identità della casa" e il tipo di evento verificatosi. Ad esempio, se viene rilevato del fumo a casa Rossi, il messaggio sarà:

[Casa Rossi – Allarme incendio].

Se una persona sorvegliata in casa Bianchi è inattiva, il messaggio sarà:

[Casa Bianchi – Nessuna attività].

L'utente chiamato deve riconoscere il messaggio (come spiegato più avanti), ma se non risponde, il messaggio sarà trasmesso ripetutamente quante più volte possibile entro un limite di 45 secondi. Alla scadenza dei 45 secondi, il sistema PowerMaster libererà la linea e chiamerà il successivo numero dell'elenco.

La persona contattata può confermare il messaggio premendo un pulsante sulla tastiera del telefono, come indicato di seguito.

![](_page_44_Picture_221.jpeg)

### NOTIFICA EVENTI E CONTROLLO MEDIANTE TELEFONO E SM

#### Notifiche eventi a mezzo SMS

Il sistema PowerMaster se provvisto di un'unità GSM, può essere programmato per inviare SMS per la notifica di eventi a 4 numeri di telefono preselezionati; consultare capitolo 6, B.11. Ai messaggi possono essere assegnati dei nomi per identificarli, ad esempio "CASA DI GIOVANNI"; consultare la sezione Controllo remoto mediante SMS, comando 10.

Esempio di messaggi SMS notificati:

- CASA DI GIOVANNI \*\*TOTALE\*\*
- CASA DI GIOVANNI \*\*DISINSERIMENTO\*\*
- CASA GIOVANNI POWERMASTER: BATT. BASSA GARAGE: BATT. BASSA
- CASA GIOVANNI STATO MESSAGGIO 01 (Viene visualizzato l'elenco degli eventi)

*Nota: I messaggio di stato possono essere inviati soltanto ad un telefono chiamante il cui numero identificativo non stato è bloccato dall'utente!* 

#### Controllo remoto mediante telefono

Il sistema PowerMaster consente di effettuare telefonate dal proprio telefono privato alla centrale del PowerMaster via PSTN (linea terrestre) o via GSM, e di eseguire diversi comandi di inserimento in remoto, utilizzando la tastiera del telefono.

#### **Per collegarsi al sistema PowerMaster quando questo è collegato alla linea PSTN:**

- 1. Comporre il numero di telefono PSTN del PowerMaster. N.
- 2. Attendere 2-4 squilli, quindi riagganciare.  $1$
- 3. Attendere 12-30 secondi
- 4. Digitare nuovamente il numero di telefono del PowerMaster (il suono si udirà per 10 secondi).
- 5. [\*] (per interrompere il suono)
- 6.  $\mathbb{R}$  [Codice utentel,  $\mathbb{H}^2$
- 7.  $\mathbb{R}$  [Comando desiderato]

#### **Per collegarsi al sistema PowerMaster quando questo è collegato alla rete GSM:**

- 1. Digitare il numero di telefono GSM del PowerMaster (il suono si udirà per 10 secondi).
- 2.  $\mathbb{R}$  [\*] (per interrompere il suono)
- 3.  $\mathbb{K}$  [Codice utente], [#]  $^2$
- 4.  $\mathbb{I}\mathbb{I}$  [Comando desiderato]

#### *Note:*

- *(1) Il codice utente deve essere inserito solo una volta.*
- *(2) Se si attende più di 50 secondi (il tempo può variare in base alla configurazione e all'utilizzo) senza digitare alcun comando, il sistema PowerMaster libera la linea*.

### FICA EVENTI E CONTROLLO MEDIANTE TELEFONO E SI

#### **B. Comandi eseguibili**

![](_page_46_Picture_425.jpeg)

#### **C. Comunicazione vocale bidirezionale 1**

Eseguire passaggi da 1 a 6 della sezione "Per collegarsi al sistema PowerMaster quando questo è collegato alla linea PSTN" o i passaggi da 1a 3 della sezione "Per collegarsi al sistema PowerMaster quando queste collegato alla rete GSM", disponibili in precedenza, quindi continuare nel modo seguente:

### $1.$   $\widehat{K}$  $\widehat{S}$   $\widehat{[} \star \widehat{]}$  $\rightarrow$  $\widehat{[} \tau \widehat{]}$  $\rightarrow$  $\widehat{[} \# \widehat{]}$

2. Attendere che vengano emessi due bip

3. **[3]** o **[1]** o **[6]** (vedere di seguito)

Il sistema entrerà in funzione nella modalità "ASCOLTO" per consentire all'utente di sentire suoni all'interno dell'edificio per 50 secondi. Se la persona sorvegliata parla o piange, sarà possibile udire la sua voce. È possibile passare alle modalità **Ascolto, Comunicazione** o **Full Duplex**, come mostrato nella tabella seguente.

![](_page_46_Picture_426.jpeg)

*Nota: Per prolungare la sessione di comunicazione di altri 50 secondi, premere nuovamente [3], [1] o [6] in base alle esigenze.*

La comunicazione bidirezionale può essere interrotta da chiunque si trovi nelle vicinanze del PowerMaster, disinserendo il sistema.

 $\overline{a}$ 

<sup>1</sup> Esclusivamente per il modello PowerMaster-30 G2

 $^{2}$  Esclusivamente per il modello PowerMaster-30 G2 con opzione vocale

 $3$  Funziona su tutte le suddivisioni consentite

### NOTIFICA EVENTI E CONTROLLO MEDIANTE TELEFONO E SM

#### **Osservazioni sulle modalità Ascolto e Comunicazione**

*Le modalità Ascolto e Comunicazione non consentono di parlare contemporaneamente. Lo scambio alternato di dialoghi tra due parti è un metodo comunemente utilizzato nella comunicazione militare, commerciale e radioamatoriale. Ogni volta che finisce di parlare, l'utente dovrà dire "Passo", oppure "Cambio", per poi passare dalla modalità Comunicazione alla modalità Ascolto. quando la persona presente in casa finisce di parlare, dovrà dire a sua volta "Cambio", per indicare all'utente che deve passare dalla modalità Ascolto alla modalità Comunicazione.*  ESEMPIO:

Utente (al telefonico remoto):  $\mathbb{R}$  [1], "Ehi, Giorgio, mi senti? C'è qualche problema? Cambio"..  $\mathbb{R}$  [3]

Persona a casa: "Sì, ho un problema. Ho avuto un attacco di vertigini mentre cercavo di alzarmi dal letto e sono caduto. Non riesco ad alzarmi e mi fa male la caviglia. Puoi aiutarmi? Cambio"..

Utente (al telefonico remoto):  $\mathbb{R}$  [1], "Certo, ti mando subito qualcuno. Non muoverti. Cambio"..  $\mathbb{R}$  [3].

Persona a casa: "Grazie. Fai in fretta, per favore. Cambio".

Utente (al telefonico remoto):  $\mathbb{R}$  [1], "Certo. Passo e chiudo"..  $\mathbb{R}$  [★] →9]→[9] (FINE DELLA SESSIONE) *IMPORTANTE! Per uscire dalla modalità di comunicazione bidirezionale ed eseguire un altro comando, è sufficiente premere [] e digitare il proprio codice utente seguito dal comando (consultare la sezione "Sequenze di digitazione" nella tabella Comandi eseguibili riportata sopra).*

### Controllo remoto mediante SMS

Il sistema PowerMaster con unità GSM può reagire ai comandi di qualsiasi telefono cellulare (nella guida per l'utente del telefono cellulare è descritta la procedura dettagliata per l'invio dei messaggi SMS). I diversi comandi SMS sono dettagliati nella tabella seguente.

In questa tabella, "<codice>" indica il codice utente a 4 cifre e unappresenta semplicemente uno spazio vuoto (vedere Nota).

#### **Elenco comandi SMS**

![](_page_47_Picture_371.jpeg)

l

<sup>1</sup> Esclusivamente per il modello PowerMaster-30 G2

 $^{2}$  Esclusivamente per il modello PowerMaster-30 G2

D-303945 PowerMaster-10/30 G2 Guida dell'utente 47

### NOTIFICA EVENTI E CONTROLLO MEDIANTE TELEFONO E SMS

![](_page_48_Picture_110.jpeg)

*Nota: Il sistema PowerMaster può reagire con un certo ritardo ai messaggi SMS ricevuti se contemporaneamente è in corso una sessione GPRS.* 

 $\overline{a}$ 

 $<sup>1</sup>$  L'ID comprende fino a 16 caratteri, per es: CASA GIOVANNI</sup>

### 8. Applicazioni e funzioni speciali

### Sorveglianza delle persone a casa

Oltre a funzionare come sistema di allarme, il sistema PowerMaster può essere utilizzato anche per il monitoraggio del movimento delle persone presenti in casa quando è disinserito (o anche quando è inserito in modalità "PARZIALE, con la sola protezione perimetrale). Consente inoltre di notificare l'**assenza di movimento** Negli ambienti interni se non rileva alcun movimento entro un intervallo di tempo predefinito.

Per utilizzare questa funzionalità è necessario richiedere all'installatore di programmare uno specifico limite di tempo oltre il quale l'assenza di movimento verrà notificata con un allarme di **assenza di attività**. Ad esempio, si ipotizzi che una persona anziana, malata o disabile rimanga per un certo tempo in un ambiente protetto ma senza assistenza. Questa persona non rimarrà completamente ferma per ore ed è plausibile che vada in giro per la casa, ad esempio in cucina per mangiare o bere, o in bagno in caso di necessità. Mentre la persona con che queste attività, i sensori di movimento situati in camera, in bagno e in cucina rileveranno i movimenti compiuti.

#### **Importante!**

Per abilitare i sensori di movimento affinché funzionino anche quando il sistema disinserito devono essere tutti configurati dall'installatore in modo da rilevare l'attività a sistema disinserito (ad esempio, l'impostazione raccomandata per l'opzione "Funzion. DISINS." è "Attivo-Pausa5m") Per ulteriori dettagli, consultare le istruzioni di installazione dei sensori di movimento.

Se, per esempio, il limite di tempo dell'assenza di movimento è impostato dall'installatore su 6 ore, ci sarà un orologio virtuale di 6 ore che effettua un conto alla rovescia di 6 ore".

Se il sistema rileva dei movimenti in un periodo di sei ore, il conto alla rovescia viene i avviato dall'inizio (l'orologio virtuale da sei ore viene "reimpostato") e il sistema non invia alcun messaggio di allerta.

Se il sistema non rileva alcun movimento in un periodo di sei ore, in ambienti interni, la centrale invia un messaggio di allerta di tipo "**NON Attivo**" alla stazione di sorveglianza o ai telefoni privati indicati dall'installatore.

### Verifica della condizione di "batteria quasi scarica" dei trasmettitori

Alcuni regolamenti e istituzioni prescrivono che l'utente si accerti del basso livello batteria segnalato dal trasmettitore. In tali casi l'installatore programmerà il sistema a operare nel modo seguente:

se si tenta di disabilitare il sistema con un trasmettitore la cui batteria è quasi scarica, si udirà per 15 secondi un bip di avviso. Durante questo periodo, per disinserire il sistema, l'utente deve premere ancora il tasto di disinserimento sul trasmettitore o sul pannello di controllo (viene richiesto il codice utente per operare sul pannello di controllo). Se questa operazione viene eseguita entro 15 secondi, nel registro eventi verrà memorizzato un messaggio indicante il basso livello della batteria.

Se entro 15 secondi non viene nuovamente premuto il tasto di disinserimento, non sarà possibile riattivare il sistema se non si esegue una delle seguenti azioni:

- A. Premere TOTALE due volte per inserire il sistema.
- B. Premere TOTALE, quindi premere il pulsante di disinserimento.

L'esecuzione di una di queste due azioni memorizzerà inoltre il messaggio di verifica nel registro degli eventi.

### 9. Verifica del sistema

### Test periodico

I componenti del sistema di sicurezza sono stati progettati per esseri esenti da manutenzione il più a lungo possibile. Ciononostante è obbligatorio testare il sistema **almeno una volta alla settimana** e dopo un caso di allarme verificare che tutte le periferiche del sistema (sirene, rilevatori, trasmettitori, tastiere, ecc) siano perfettamente funzionanti. Procedere come descritto in questa sezione e, in caso di problemi, notificare subito l'evento al proprio installatore.

#### Il test si compone di tre parti:

**Test sirena**: ogni sirena del sistema viene attivata automaticamente per 3 secondi (sirene esterne con un basso volume). Inoltre, il sistema verifica la sirena dei sensori di fumo registrati.

**Test del sensore di temperatura:** Quando i sensori di temperatura vengono registrati sul sistema, la centrale visualizza la temperatura di ciascuna zona in gradi Celsius o Fahrenheit.

**Test i altri dispositivi:** Ogni dispositivo del sistema viene attivato dall'utente e il display indica quali dispositivi non sono ancora stati verificati. L'indicazione "**no test"** aiuta a individuare i dispositivi non sottoposti al test. Un contatore indica il numero di dispositivi non ancora sottoposti al test.

#### *Leggere attentamente la sezione intitolata "Informazioni aggiuntive" seguendo i riferimenti <sup>1</sup> e così via. Consultare la tabella alla fine della presente sezione.*

#### **A. Per accedere al menu di test periodico**

- - 哸  $\overline{\phantom{a}}$

**1.** Verificare che il sistema sia disinserito, quindi premere ripetutamente il pulsante finché sul display viene visualizzata la stringa " **TEST**  PERIODICO", quindi premere **0 LOK** . <sup>1</sup>

**TEST PERIODICO** 

**PRONTO 00:00** 

 $0$  | OK 咚 **2.** 

**INS. CODICE:** 

**3. IS CODICE** Inserire il codice utente. <sup>2 3</sup>

☺ Procedere al passaggio 4

#### **B. Verificare le sirene**

**TEST SIRENA** 

**4. • TEST SIDENA** Sul display ora viene visualizzata la stringa [**TEST SIRENA**].

Lo schermo richiederà di inserire il codice utente.

**NUM. SIRENA** 

**5. Per avviare il test della sirena, premere 0 l ok Dopo aver premuto il b** Dopo aver premuto il pulsante  $\bullet$  T<sup>or</sup>, i 4 LED presente sulla centrale devono accendersi (test dei LED).<sup>4</sup>

Sul display ora viene visualizzata la stringa [**SIRENA N**], dove la lettera "N" indica la zona assegnata alla sirena attualmente sottoposta al test. <sup>5</sup> La sirena della centrale suonerà per tre secondi, dopodiché il sistema PowerMaster ripeterà automaticamente la procedura per la sirena successiva registrata, fino a verificare tutte le sirene. <sup>6</sup>

È necessario ascoltare i suoni delle sirene e accertarsi che tutte le sirene suonino.

Quando tutte le sirene sono state sottoposte al test, la centrale procederà al test delle sirene dei sensori di fumo registrate nel sistema di allarme. Ora sul display viene visualizzata la stringa [Zxx: SIRENA FUMO], dove "Zxx" indica il numero della zona del sensore di fumo, in alternanza con [<OK> CONTINUARE]. Durante questo intervallo di tempo, la sirena del sensore di fumo sottoposta al test del suonerà per un tempo massimo di un minuto.

Premere <sup>0 1 ok</sup> per sottoporre al test la sirena del sensore di fumo successivo.

### VERIFICA DEL SISTEMA

![](_page_51_Picture_263.jpeg)

![](_page_51_Picture_264.jpeg)

### VERIFICA DEL SISTEMA

![](_page_52_Picture_89.jpeg)

### 10. Manutenzione

### Sostituzione della batteria di backup

In generale non è necessario sostituire la batteria, poiché è ricaricabile. Se viene visualizzato un messaggio di anomalia **BATT SCARICA CPU** mentre la centrale è collegata all'alimentazione di rete e la situazione di anomalia dura alcune ore, potrebbe essere necessario sostituire la batteria. Si dovrà utilizzare una batteria originale Visonic, disponibile in diversi tipi. Per ricevere assistenza nella sostituzione della batteria, rivolgersi al servizio di assistenza tecnica.

### Sostituire le batterie dei dispositivi senza fili

I **dispositivi senza fili** forniti insieme al sistema sono alimentati da batterie che, con il normale utilizzo, hanno una durata di alcuni anni.

Tuttavia, se una batteria si indebolisce, il dispositivo invia alla centrale un messaggio per segnalare che la batteria in esaurimento; lo stesso messaggio viene visualizzato insieme alle informazioni sulla zona (consultare il capitolo 5 - Correzione delle situazioni anomale).

Per la sostituzione della batteria a cura dell'installatore, si dovranno consultare i manuali relativi a tali sensori o dispositivi.

### Accedere alle zone 24 ore

Per accedere a un sensore definito come 24 ore senza attivare l'allarme:

- **•** Premere 22 il display visualizzerà: **PROG. UTENTE**.
- Premere <sup>0 I ok</sup> il display visualizzerà: **INS. CODICE**

Digitare il codice segreto utente a 4 cifre <**codice utente**> - l'avvisatore emetterà la "melodia allegra" (- - - —–). 4 minuti saranno a disposizione per aprire e accedere a una zona 24 ore. Dopo i 4 minuti il sistema ritornerà automaticamente alla modalità normale.

### Pulizia del pannello di controllo

Il pannello di controllo può macchiarsi se toccato con le dita unte e accumulare polvere dopo un utilizzo prolungato. Pulire solo con un panno morbido o con una spugna leggermente umida con acqua e un detergente delicato, quindi asciugare.

È tassativamente vietato l'uso di abrasivi. Non utilizzare per nessuna ragione solventi come alcool, cherosene o acetone. Questo danneggerebbe sicuramente le rifiniture esterne e la trasparenza della finestra superiore.

### Registro eventi

Tutti gli eventi vengono memorizzati in un registro eventi che contiene fino a 100 voci. È possibile accedere a questo registro, verificare gli eventi uno alla volta e tracciare le conclusioni sul funzionamento.

*Nota: Vengono memorizzati fino a 250 eventi (PowerMaster-10 G2)/1.000 eventi (PowerMaster-30 G2) nel registro eventi; è possibile visualizzarli utilizzando il software Remote Programmer PC, oppure attraverso il server PowerManage remoto.*

Quando il registro eventi è completamente pieno, l'evento meno recente viene eliminato contestualmente alla registrazione di ciascun nuovo evento.

Per ogni evento verranno memorizzate data e ora. Nel registro gli eventi sono mostrati in ordine cronologico dal più recente al più vecchio. Prima viene mostrata la descrizione dell'evento, poi seguono data e ora. Le due visualizzazioni vengono mostrate alternativamente diverse volte, fino a quando **collox** si passa ad un evento più vecchio o finché, dopo un'inattività di 4 minuti, il sistema ripristina la normale modalità operativa.

Si accede al registro eventi mediante il tasto  $\bullet$   $\bullet$  e la successiva digitazione del codice utente principale. Se si desidera avere una visione complessiva del registro, fare riferimento alla seguente procedura.

D-303945 PowerMaster-10/30 G2 Guida dell'utente 53

### MANUTENZIONE

### Lettura del registro eventi

Per leggere il registro eventi procedere nel modo seguente:

![](_page_54_Picture_160.jpeg)

*Il sistema ritorna alla normale modalità di funzionamento.* 

### APPENDICE A. FUNZIONI DEI DISPOSITIVI DI CONTROLLO

### A1. KP-160 PG2

### Inserimento e disinserimento del sistema

![](_page_55_Picture_307.jpeg)

### Attivazione allarmi

![](_page_55_Picture_308.jpeg)

#### Stato zona

![](_page_55_Picture_309.jpeg)

### Stato della zona quando si utilizzano le partizioni

![](_page_55_Picture_310.jpeg)

### A2. KP-140/141 PG2

### Inserimento e disinserimento del sistema

![](_page_56_Picture_329.jpeg)

### Automazione

![](_page_56_Picture_330.jpeg)

### Attivazione allarmi Altre funzioni

![](_page_56_Picture_331.jpeg)

![](_page_56_Picture_332.jpeg)

### Attivazione allarmi altre funzioni

![](_page_57_Picture_181.jpeg)

### A3. KF-234 PG2

### Funzionalità del trasmettitore portatile

![](_page_57_Picture_182.jpeg)

*Nota: Per la configurazione del pulsante AUX, consultare le istruzioni di installazione del KP-140 PG2.* 

![](_page_57_Picture_183.jpeg)

### APPENDICE B. PARTIZIONAMENTO18

La centrale è dotata di una funzionalità di partizionamento opzionale. Il partizionamento è disponibile soltanto se l'installatore ha abilitato la funzionalità corrispondente. Una volta attivata la funzionalità, vengono aggiunti al sistema i menu relativi al partizionamento, che possono essere visualizzati sul display LCS della centrale. Il partizionamento consente di dividere il sistema in tre aree controllabili indipendentemente l'una dall'altra; a ciascuna partizione vengono assegnati utenti diversi e ogni utente può inserire la partizione alla quale è stato assegnato.

A ogni utente può essere assegnata una combinazione di partizioni (fino a tre), ognuna delle quali può essere attivata o disattivata indipendentemente dallo stato delle altre partizioni del sistema. Ad esempio, è possibile definire il garage come partizione 1, il piano terreno come partizione 2 e la casa come partizione 3. Poiché ciascuna partizione indipendente dalle altre, è possibile inserire o disinserire ciascuna di esse come si desidera senza alterare lo stato delle altre partizioni.

Il supporta anche casi in cui un'area è utilizzata da due o più partizioni. Ad esempio, una reception comune a due uffici, ognuno dei quali è assegnato a una partizione separata, sarà attivata solo dopo che entrambi gli uffici (partizioni) sono stati attivati. Con il sistema inserito, la reception sarà disattivata dopo il disinserimento di entrambi gli uffici (partizioni) per consentire all'utente di quell'ufficio di utilizzare la reception senza fare scattare l'allarme. Tale area viene denominata "area comune".

*Nota: Il funzionamento remoto si riferisce alle signore partizioni, o al codice utente stabilito per una determinata partizione, se la funzionalità di partizionamento è attivata*.

### B1. Selezione di una partizione

Durante il funzionamento in modalità suddivisione la prima visualizzazione mostrerà:

P1: R P2: N P3: R

Premere  $\frac{1}{2}$  **n** sul display verrà visualizzato quanto segue:

SELEZ PARTIZIONE

Premere  $\frac{1}{2}$   $\frac{1}{2}$   $\frac{2}{8}$  e  $\frac{3}{8}$  per selezionare la partizione desiderata corrispondente.

*Nota: Dopo 5 secondi di inattività il display ritornerà alla visualizzazione di tutte le suddivisioni.* 

### B2. Inserimento / disinserimento del sistema

Prima di proseguire, accertarsi che la suddivisione sia stata attivata mediante la modalità installatore.

#### **Inserire/disinserire tutte le suddivisioni**

Per inserire/disinserire tutte le partizioni in modalità PRONTO, premere  $\left| \begin{array}{c} \mathbf{0} \\ \mathbf{0} \end{array} \right|$ 

#### **Inserire/disinserire una suddivisione**

Per inserire o disinserire una singola partizione, premere il pulsante **il manditale**, quindi premere il numero della partizione: 1, 2 o 3. Dopodiché, premere  $\mathbf{a}$  /  $\mathbf{a}$ 

### B3. Funzione Mostra

La funzionalità di visualizzazione abilitata durante l'analisi dello stato delle partizioni e consente di visualizzare informazioni riguardanti la partizione selezionata o tutte le partizioni.

### **Mostrare tutte le suddivisioni.**

In modalità Pronto, premere  $\Box$ i OK  $\Box$  sul display verranno visualizzate le informazioni su tutte le partizioni. Premere ripetutamente **il ok** per visualizzare il contenuto memoria / stato.

### **Mostrare la suddivisione singola**

In modalità Pronto, premere **il contro della partizione.** Il display mostrerà le informazioni importanti per la suddivisione desiderata. Premere ripetutamente **il OK** per visualizzare il contenuto della memoria o lo stato.

*Nota: Dopo 5 secondi di inattività il display ritornerà alla visualizzazione di tutte le suddivisioni.*

 $\overline{a}$ 

<sup>18</sup> Esclusivamente per il modello PowerMaster-30 G2

### B4. Sirena

In ogni partizione scatta l'allarme quando il sistema riceve un evento da un dispositivo azionato assegnato alla partizione stessa. I dispositivi allarmati non interferiscono con le suddivisioni cui non sono assegnati. Una sirena è comune a tutte le suddivisione; quindi un allarme da una o più suddivisione attiverà la sirena. Attività sirena

- La sirena verrà attivata alla ricezione di un evento proveniente da un dispositivo azionato.
- La sovrapposizione di attivazioni della sirena da parte di suddivisioni diverse non comporterà l'estensione della durata della sirena stessa.
- Quando la sirena suona, il suono non si interrompere fino al disinserimento di tutte le suddivisioni azionate. Tuttavia se la sirena è attivata a causa di un allarme proveniente da una zona comune, e una delle suddivisioni assegnate a quest'area disattiva il sistema, anche la sirena si fermerà. Se l'allarme è scattato in un'area comune ma suona anche per le zone non assegnate all'area comune, la sirena smette di suonare fino al disinserimento di tutte le zone assegnate alle zone azionate.
- In caso di incendio nella partizione 1 e di furto nella partizione 2 la sirena suona l'allarme antincendio. Quando la suddivisione 1 viene disinserito, la sirena suonerà l'allarme di furto per il tempo rimanente.

#### B5. Visualizzazione stato suddivisione

Lo stato delle suddivisioni viene indicato nel modo seguente:

P1:X P2:X P3:X

"X" indica un diverso stato della suddivisione, come segue:

![](_page_59_Picture_107.jpeg)

### APPENDICE C. GLOSSARIO

#### I termini sono elencati in ordine alfabetico.

**Periodo di interruzione:** Quando scatta un'allarme, la suoneria interna integrata si attiva per un periodo di tempo limitato, che corrisponde al tempo di interruzione fissato dall'installatore. Se si fa scattare

accidentalmente l'allarme, è possibile disinserire il sistema entro il periodo di interruzione prima che inizino a suonare le sirene e prima che l'allarme venga trasmesso ai risponditori remoti.

#### **Allarme:** Esistono 2 tipi di allarme:

Allarme sonoro; la sirena interna integrata e le sirene esterne suonano costantemente e la centrale notifica l'evento via telefono o con altri mezzi.

Allarme silenzioso; le sirene non suonano, ma la centrale notifica l'evento via telefono o con altri mezzi. Lo stato di allarme è causato dai seguenti elementi:

- Un movimento rilevato da un rilevatore di movimento
- Cambiamento di stato rilevato da un rilevatore di contatto magnetico : apertura di una finestra o di una porta chiusa
- Rilevamento di fumo da parte di un rilevatore di fumo
- Manomissione di uno dei rilevatori
- Pressione simultanea di due tasti di emergenza sulla tastiera del pannello.

**Inserimento:** L'inserimento del sistema di allarme è un'azione che prepara l'impianto a far scattare l'allarme qualora una zona venga "violata" dal movimento o dall'apertura di una porta o di una finestra, a seconda dei casi. La centrale può essere inserita in diversi modi (consultare le sezioni TOTALE, PARZIALE, ISTANTANEO e CHIAVE).

**Assegnata:** Si riferisce alle zone.

**Associato:** Si riferisce ai dispositivi.

**TOTALE:** Questo tipo di inserimento si utilizza quando si abbandona completamente l'area protetta. Tutte le zone, come l' interno e quelle perimetrali , sono protette.

**Esclusione:** Le zone escluse sono quelle in cui il sistema non è inserito. L'esclusione permette di inserire solamente parte del sistema concedendo il libero movimento delle persone all'interno di determinate zone in stato di attivazione.

**Zone campanello:** Questa opzione consente di tenere traccia delle attività che si verificano all'interno di un'area protetta mentre il sistema di allarme è disinserito. Quando una zona campanello viene "aperta", il cicalino emette un doppio tono. Tuttavia il cicalino non emette bip alla chiusura della zona (ritorno allo stato normale). Nelle abitazioni questa caratteristica può essere utilizzata per annunciare i visitatori. Le aziende possono utilizzare questa funzionalità per ricevere un segnale quando entra un cliente accede all'attività o quando il personale accedere ad aree non consentite.

*Nota: una zona a 24 ore o una zona incendio non devono essere considerate come zone campanello perché in entrambe si attiva l'allarme se disturbate mentre il sistema è disinserito.* 

Sebbene una o più zone siano programmate come zone campanello, è comunque possibile abilitare o

disabilitare la funzione campanello utilizzando il tasto ON/OFF  $\begin{bmatrix} 8 & \Lambda \end{bmatrix} e^{\int_{\Lambda} \Lambda}$ l FD.

**Centrale:** La centrale è un quadro che contiene i circuiti elettronici e il microprocessore che controllano il sistema di allarme. Raccoglie le informazioni provenienti da diversi sensori, le elabora e reagisce in diversi modi. Contiene anche l'interfaccia utente, i tasti di comando, la pulsantiera, il display, la suoneria e l'altoparlante.

**Impostazioni predefinite.** Sono impostazioni applicabili a uno specifico gruppo di dispositivi.

**Rilevatore:** il dispositivo (apparato) che invia un allarme che comunica con il pannello di controllo (per es: PG2 SUCCESSIVO è un rilevatore di movimento, PG2 SMD-426 è un rilevatore di fumo)

**Disinserimento:** Operazione opposta all'inserimento: riporta la centrale al normale stato di standby. In questo stato, solo le zone incendio e 24 faranno scattare l'allarme, in caso di intrusione, ma sarà comunque possibile attivare un "allarme di emergenza".

**Zona disturbata:** Una zona in stato di allarme (che può essere causato dall'apertura di una finestra o di una porta, oppure da un movimento nel campo visivo di un rilevatore di movimento). Le zone disturbate sono considerate non "protette".

**Inserimento forzato:** Quando una delle zone del sistema è disturbata (aperta), non è possibile inserire il sistema di allarme. Un modo per risolvere questo problema consiste nell'individuare ed eliminare la causa del disturbo nella zona (ad esempio, chiudere le porte e finestre). Un altro modo per gestire questa situazione consiste nell'imporre l' **inserimento forzato** , ovvero la disattivazione automatica delle zone ancora disturbate al termine del ritardo di uscita. Le zone escluse non saranno protette durante il periodo di inserimento. Anche se vengono ripristinate le condizioni normali (chiusura), le zone escluse rimarranno non protette fino al disinserimento del sistema.

L'autorizzazione a "forzare l'inserimento" è concessa o negata dall'installatore in fase di programmazione del sistema.

**PARZIALE:** Questo tipo di inserimento si utilizza quando ci sono delle persone presenti nell'area protetta. Un esempio tipico è costituito dalle ore notturne, quando la famiglia sta per coricarsi. Con l'inserimento PARZIALE, le zone perimetrali sono protette, ma quelle interne non lo sono. Di conseguenza, i movimenti che si verificano nelle zone interne vengono ignorati dalla centrale, ma eventuali disturbi nella zona perimetrale provocano un allarme.

**Istantaneo:** È possibile inserire il sistema in modalità TOTALE ISTANTANEA o PARZIALE ISTANTANEA, eliminando così il ritardo di entrata per tutte le zone con ritardo, durante il periodo di inserimento Ad esempio, è possibile inserire la centrale in modalità PARZ. ISTANT. e rimanere all'interno dell'area protetta. Solo la protezione perimetrale è attiva, quindi se non si prevede che qualcuno entri mentre il sistema inserito, disporre di allarme sul percorso che conduce alla porta principale costituisce un vantaggio.

Per disinserire il sistema senza far scattare un'allarme, è possibile utilizzare la pulsantiera di comando (che normalmente è accessibile senza disturbare una zona perimetrale) oppure un trasmettitore.

**Sono io:** Il sistema PowerMaster dispone di un potente localizzatore dei dispositivi che aiuta l'utente a individuare il dispositivo visualizzato sullo schermo LCD, come segue:

Mentre sullo schermo LCD è visualizzata una zona (dispositivo), il LED posto sul dispositivo lampeggia indicando "sono io". L'indicazione "sono io" appare dopo un certo ritardo (non più di 16 secondi) e rimane attiva finché sullo schermo LCD viene visualizzato il dispositivo, con un timeout di 2 minuti.

**Chiave:** La modalità Chiave è un'opzione di inserimento speciale che consente agli utenti autorizzati di attivare un "messaggio chiave" da inviare a un telefono quando il sistema viene disinserito.

Per esempio, se i genitori vogliono essere sicuri che i figli siano tornati da scuola e abbiano disinserito il sistema. L'inserimento con chiave possibile solo quando il sistema è inserito in modalità TOTALE.

**Sensore di contatto magnetico:** Un interruttore controllato da un magnete e un trasmettitore senza fili all'interno della stessa custodia. Il sensore è installato su porte e finestre per rilevare i cambiamenti di stato (da chiuso ad aperto e viceversa). All'apertura di una porta o finestra, il sensore trasmette un segnale di allarme al pannello di controllo. Il pannello di controllo, se non attivato in quel momento, considererà il sistema d'allarme come "non pronto per l'inserimento" fino a quando una porta o finestra verrà assicurata e il pannello riceverà un segnale di ripristino dal medesimo sensore.

**Sensore di movimento:** Un sensore di movimento passivo a raggi infrarossi. Quando rileva un movimento, il sensore trasmette un segnale d'allarme al pannello di controllo. Dopo la trasmissione, rimane attivo per rilevare ulteriori movimenti.

**Zona di non allarme:** L'installatore può designare una zona con finalità diverse dall'allarme. Per esempio, un sensore di movimento installato su una scala di accesso poco illuminata può essere utilizzato per accendere automaticamente le luci al passaggio di una persona. Un altro esempio può essere quello di un trasmettitore wireless miniaturizzato collegato alla zona che controlla il meccanismo di apertura di un cancello.

**Inserimento rapido:** Inserimento senza codice Utente. La centrale non richiede il codice Utente quando si preme uno dei pulsanti di inserimento. L'autorizzazione a utilizzare questo metodo di inserimento è concessa o negata dall'installatore in fase di programmazione del sistema.

**Risponditore remoto:** Un rispondi torre può essere un fornitore professionale di servizi con il quale il proprietario della casa o l'azienda sottoscrive un contratto (una stazione di vigilanza) oppure un membro della famiglia o un amico che accetta di prendersi cura del sito protetto durante l'assenza degli occupanti. Il pannello di controllo notifica gli eventi per telefono a entrambi gli assistenti.

**Ripristino:** Quando un rilevatore ritorna allo stato normale di standby dopo un allarme, si dice che viene "ripristinato".

I rilevatori di movimento vengono ripristinati automaticamente dopo aver rilevato un movimento e sono subito pronti per rilevare ulteriori movimenti. I rilevatori di contatto magnetici vengono ripristinati solo dopo la chiusura della finestra o della porta protetta.

**Sensore:** L'elemento sensibile: può trattarsi di un sensore piroelettrico, di un diodo fotosensibile, di un microfono, di un sensore ottico di fumo e così via.

**Rilevatore di fumo, wireless:** Un normale rilevatore di fumo e un ricetrasmettitore PowerG nella stessa custodia. Quando il rilevatore rileva del fumo, trasmette il proprio codice di identificazione univoco accompagnato da un segnale di allarme e da numerosi segnali di stato alla centrale. Viene attivato l'allarme incendio poiché il rilevatore di fumo è vincolato a una specifica zona incendio.

**Stato:** TOTALE, PARZIALE, TOT. ISTANT., PARZ. ISTANT., CHIAVE, FORZATO, ESCLUSIONE. **Stato:** GUASTO 220v, BATT. BASSA, GUASTO, STATO SISTEMA e così via.

**Codici Utente:** Il sistema PowerMaster è progettato per eseguire i comandi dell'utente. purché siano preceduti da un codice di sicurezza valido. Le persone non autorizzate non conoscono tale codice, quindi se cercassero di disinserire o disattivare il sistema non riuscirebbero a farlo. Alcune operazioni, tuttavia, possono essere eseguite senza codice Utente, poiché non compromettono il livello di sicurezza del sistema di allarme. **Zona:** Una zona è un'area che si trova all'interno del sito protetto, controllata da un rilevatore specifico. Nel corso della programmazione, di installatore consente alla centrale di riconosce il codice di identità del rilevatore e collega quest'ultimo alla zona desiderata. Poiché le zone si distinguono in base al numero e al nome, la centrale può segnalare lo stato delle zone all'utente e registrarle in memoria tutti gli eventi trasmessi dal rilevatore della zona. Le zone istantanee e quelle con ritardo sono "sorvegliate" solo quando la centrale è inserita, mentre le altre zone (24 ore) sono "sorvegliate" indipendentemente dal fatto che il sistema sia inserito.

### APPENDICE D. PIANO DI EVACUAZIONE ANTINCENDIO

Il fuoco può propagarsi velocemente all'interno della casa, lasciando poco tempo per mettersi in salvo. La possibilità di uscire dalla casa dipende dalla tempestività degli allarmi emessi dai rilevatori di fumo e da una pianificazione preventiva, ovvero da un piano di evacuazione antincendio che tutti i membri della famiglia conoscono e che hanno messo in pratica durante esercitazioni.

- Riunire tutti gli occupanti della casa e fare un piano di evacuazione.
- Disegnare una piantina della casa, mostrando due vie di fuga da ciascuna stanza, comprese le finestre. Non dimenticare di indicare la posizione di tutti i rilevatori di fumo.
- Sottoporre a test periodici tutti i rilevatori di fumo (a cura di un laboratorio di test qualificato), per garantire che funzionino correttamente. Sostituire le batterie quando è necessario.
- Verificare che tutti conoscano il piano di fuga e siano in grado di riconoscere il suono dell'allarme antincendio. Verificare che le vie di uscita siano libere e che porte e finestre possano essere aperte con facilità.
- Se le finestre o le porte sono munite di inferriate, verificare che queste prevedono un meccanismo di sgancio rapido dall'interno, per poterle aprire immediatamente in caso di emergenza I meccanismi di sgancio rapido non compromettono la sicurezza, ma incrementano le possibilità di fuga in sicurezza in caso di incendio.
- Eseguire un'esercitazione antincendio almeno due volte l'anno, coinvolgendo tutti, bambini e anziani compresi. Permettere ai bambini di avere dimestichezza con il piano di evacuazione prima di eseguire un'esercitazione di notte, mentre stanno dormendo. L'obiettivo è di esercitarsi, non di spaventare, per questo motivo avvertire i bambini, prima che vadano a dormire è efficace come un'esercitazione a sorpresa. Se i bambini o altre persone non si svegliano immediatamente al suono dell'allarme antincendio, o se sono presenti neonati o persone con limitazioni motorie, qualcuno dovrà prendersi cura di loro per assisterli nell'esercitazione e in caso di emergenza.
- Concordare un punto di incontro, all'esterno, in cui incontrarsi dopo la fuga. Ricordarsi di uscire prima e dopo chiedere aiuto. Non rientrare per nessun motivo prima che i vigili del fuoco abbiano dato il consenso.
- Tutti dovranno memorizzare il numero di telefono dei vigili del fuoco. In questo modo qualsiasi membro della famiglia potrà chiamare da un cellulare o dal telefono dei vicini di casa.
- Rimanere sempre pronti all'eventualità di incendio: Quando un allarme antincendio suona, uscire immediatamente; una volta all'esterno, rimanere all'esterno.Dello spegnimento del fuoco si occuperanno i professionisti del settore!
- Se si vive in un appartamento, acquisire dimestichezza con il piano di evacuazione dell'intero edificio. In caso di incendio utilizzare le scale, mai l'ascensore.

Informare ospiti e visitatori del piano di evacuazione. Quando ci si reca a casa di altre persone chiedere informazioni sul loro piano di evacuazione. Se non dispongono di un piano, offrirsi ad aiutarli a studiarne uno. Questo è particolarmente importante quando i bambini rimangono a dormire a casa di amici.

### APPENDICE E. SPECIFICHE

### E1. Funzionali

![](_page_64_Picture_399.jpeg)

![](_page_65_Picture_388.jpeg)

### E2. Wireless

![](_page_65_Picture_389.jpeg)

### E3. Elettriche

![](_page_65_Picture_390.jpeg)

![](_page_66_Picture_298.jpeg)

### E4. Comunicazione

![](_page_66_Picture_299.jpeg)

### E5. Proprietà fisiche

![](_page_66_Picture_300.jpeg)

### E6. Periferiche e dispositivi accessori

![](_page_67_Picture_340.jpeg)

### APPENDICE F. CONFORMITÀ ALLE NORME

#### **Omologazione**

Visonic Group dichiara che le serie PowerG di unità principali e accessori sono progettate in conformità a quanto segue:

#### **Normative CCE**

I dispositivi PowerMaster sono conformi ai requisiti della direttiva RTTE 1999/5/CE del Parlamento europeo e del Consiglio del 9 marzo 1999.

In conformità alle normative europee EN50131-1 e EN 50131-3, il livello di sicurezza del sistema PowerMaster è pari a 2 - ("rischio da basso a medio") e la sua classificazione ambientale è di livello II ("uso generale all'interno"); il tipo di alimentazione è

#### A. EN 50131-6 e ATS4 in conformità alla normativa EN50136.

#### **Normative GSM:**

**Europa:** Conformità alle normative CCE 3GPP TS 51.010-1, EN 301 511, EN301489-7

#### **Telefication:**

PowerMaster-30 G2 è certificato dall'organismo olandese di certificazione e collaudo Telefication BV per i seguenti standard : EN 50131-3, EN 50131-6, EN 50131-5-3, EN 50130-4, e EN 50130-5.

Telefication BV ha certificato solamente la versione a 868 MHz di questo prodotto.

#### **Grado di sicurezza:**

In accordo agli standard EN 50131-1:2006 e A1:2009, questo apparato può essere integrato in sistemi installati con Grado di Sicurezza fino a 2.

**Classificazion ambientale EN 50131-1** 

Classe II

**AVVISO!** Avvertenze per il proprietario: "Non deve essere rimosso da nessuno fatta eccezione per l'occupante". Se il sistema "PowerMaster-10/30 G2" causa dei danni alla rete telefonica, la compagnia telefonica avviserà in anticipo l'utente dell'eventuale interruzione temporanea del servizio. Se ciò non fosse possibile, l'utente sarà comunque contattato appena possibile. In caso di necessità, l'utente verrà informato dei propri diritti per quanto riguarda l'inoltro di un reclamo presso. La compagnia telefonica potrebbe apportare modifiche ai propri impianti, apparecchi, operazioni o procedure che potrebbero influire sul funzionamento del dispositivo. Se ciò si verificasse, la compagnia telefonica avviserà con anticipo l'utente per consentirgli di apportare le opportune modifiche.

In caso di problemi riguardanti la riparazione o per informazioni sulla garanzia del sistema "PowerMaster-10/30 G2", rivolgersi a Inc USA., 65 West Dudley Town Road, Bloomfield, CT 06002, telefono: 8 602 430 833, URL: www.visonic.com. Se il dispositivo causasse danni alla rete telefonica, la compagnia telefonica potrebbe richiedere la disconnessione dell'apparecchio fino alla risoluzione del problema.

#### **Dichiarazione R.A.E.E. di riciclabilità del prodotto**

Per informazioni sul riciclaggio di questo prodotto è necessario rivolgersi all'azienda presso la quale è stato acquistato in origine. Se si ha intenzione di eliminare il prodotto e non di restituirlo per farlo riparare, è necessario che venga restituito come identificato dal proprio fornitore. Il prodotto non deve essere smaltito insieme ai rifiuti ordinari. Direttiva 2002/96/CE sui rifiuti delle apparecchiature elettriche ed elettronich

#### **GARANZIA**

*Visonic Limited (il Produttore) fornisce garanzia per questo prodotto (il "Prodotto") unicamente all'acquirente originale (l'Acquirente") per difetti di fabbricazione e di materiali in condizioni di utilizzo normale del prodotto per un periodo di codici (12) mesi dalla la data di spedizione da parte del Produttore.* 

*Questa garanzia è assolutamente condizionata dal fatto che il Prodotto sia stato installato, controllato e azionato correttamente, e in condizioni di utilizzo conformi alle istruzioni di installazione e funzionamentoconsigliate dal Produttore. I prodotti che sono divenuti difettosi per qualsiasi altra ragione, a discrezione del Produttore, come per installazione non corretta, mancato rispetto delle istruzioni di installazione e funzionamento fornite, negligenza, danno intenzionale, uso improprio o vandalismo, danno accidentale, alterazione, manomissione o riparazione effettuata da terze parti diverse dal fabbricante, non sono coperti da questa garanzia.* 

*Il Produttore non sostiene che questo Prodotto non può essere compromesso e/o eluso o che il Prodotto potrà prevenire il decesso e/o le lesioni personali e/o danni aimateriali derivanti da furto con scasso, intrusione, incendio o altro, o che il Prodotto fornirà in ogni caso un adeguato allarme o protezione. Il Prodotto, propriamente installato e conservato, riduce solamente i rischi di tali eventi e non è una garanzia o assicurazione che tali eventi non si verifichino.* 

*QUESTA GARANZIA È ESCLUSIVA E SOSTITUISCE ESPRESSAMENTE TUTTE LE ALTRE GARANZIE, OBBLIGHI O RESPONSABILITÀ, IN FORMA SCRITTA, ORALE, ESPRESSA O IMPLICITA, COMPRESA QUALSIASI GARANZIA DI COMMERCIABILITÀ O IDONEITÀ PER UNO SCOPO PARTICOLARE, O ALTRO. IN NESSUN CASO IL PRODUTTORE SARÀ RESPONSABILE PER EVENTUALI DANNI DIRETTI O INDIRETTI PER LA VIOLAZIONE DI QUESTA GARANZIA O DI QUALSIASI GARANZIA DI ALTRO TIPO, COME GIÀ MENZIONATO.* 

*IL PRODUTTORE NON POTRÀ IN ALCUN CASO ESSERE RITENUTO RESPONSABILE PER DANNI SPECIALI, INDIRETTI, INCIDENTALI, CONSEQUENZIALI O PUNITIVI O DOVUTI A PERDITE, DANNI O SPESE, INCLUSI*  PERDITA D'USO, PROFITTI, ENTRATE, O BENEVOLENZA, DERIVANTI *DIRETTAMENTE O INDIRETTAMENTE DALL'USO DELL'ACQUIRENTE O DALL'IMPOSSIBILITÀ DI UTILIZZARE IL PRODOTTO, O PER LA PERDITA O LA DISTRUZIONE DI ALTRI BENI O PER QUALSIASI ALTRA CAUSA, ANCHE SE IL PRODUTTORE ERA STATO AVVISATO DELLA POSSIBILITÀ DI TALI DANNI.* 

*IL PRODUTTORE NON SI ASSUME ALCUNA RESPONSABILITÀ PER CASI DI MORTE, LESIONI PERSONALI E/O DANNI ALLA PROPRIETÀ O ALTRE PERDITE DIRETTE, INDIRETTE, INCIDENTALE, CONSEQUENZIALE O DI ALTRO TIPO, SULLA BASE DI UNA PRETESA CHE IL PRODOTTO ERA DIFETTOSO.*

*Tuttavia, se il Produttore è ritenuto responsabile, direttamente o indirettamente, per qualsiasi perdita o danno insorto ai sensi della presente garanzia limitata, LA RESPONSABILITÀ DEL PRODUTTORE (SE PRESENTE) NON PUÒ IN OGNI CASO SUPERARE IL PREZZO DI ACQUISTO DEL PRODOTTO, che dovrà essere fissato come liquidazione del danno e non a titolo di penale, e sarà ad esclusivo carico del Produttore.* 

*Accettando la consegna del Prodotto, l'Acquirente accetta le suddette condizioni di vendita e garanzia e riconosce di esserne stato informato.* 

*Alcune giurisdizioni non consentono l'esclusione o la limitazione di danni incidentali o consequenziali, pertanto queste limitazioni potrebbero non essere applicabili in determinate circostanze.* 

*Il Produttore non sarà vincolato da alcuna responsabilità risultante da corruzione e/o di cattivo funzionamento di qualsiasi mezzo di telecomunicazione, apparecchiature elettroniche o altri programmi.* 

Le obbligazioni del Produttore conformemente a questa Garanzia sono limitate *unicamente alla riparazione e/o sostituzione a discrezione del Produttore, dello stesso Prodotto o di qualsiasi parte difettosa. Qualsiasi riparazione e/o sostituzione non prolungherà il periodo originale di validità della garanzia. Il Produttore non sarà responsabile per i costi di smontaggio e/o di reinstallazione. Per esercitare tale Garanzia, il Prodotto deve essere restituito al Produttore con trasporto pre-pagato e assicurato. Tutte le spese di trasporto e di assicurazione sono a carico dell'Acquirente e non sono inclusi in questa Garanzia.* 

*Questa garanzia non deve essere modificata, variata o estesa, e il Produttore non autorizza nessuna persona ad agire per suo conto nella modifica, variazione o estensione di questa garanzia. Questa garanzia si applica solo al Prodotto. Tutti i prodotti, accessori o aggiunte, di altri elementi usati insieme al Prodotto, incluse le batterie, saranno coperte solo dalle loro rispettive garanzie, se presenti. Il Produttore non sarà responsabile per qualsiasi danno o perdita di qualsiasi genere, diretta, indiretta, incidentale, conseguente o di altro tipo, causata dal malfunzionamento del Prodotto dovuto a prodotti, accessori aggiunte o altro elementi, incluse le batterie,utilizzati in combinazione con il Prodotto. Questa garanzia è esclusivamente del Compratore originale e non è cedibile.* 

*Questa Garanzia è in aggiunta e non pregiudica i diritti legali.Non si applica ogni disposizione della presente garanzia che è in contrasto con la legge nello stato o paese in cui il Prodotto viene fornito,*

*Avvertenza: L'utente deve seguire le istruzioni operative e di installazione del Produttore, incluso il collaudo del Prodotto e del suo sistema completo almeno una volta alla settimana e dovrà prendere tutte le precauzioni necessarie per la protezione della propria sicurezza e di quella della sua proprietà.* 

![](_page_68_Picture_17.jpeg)

![](_page_68_Picture_19.jpeg)

![](_page_68_Picture_20.jpeg)

# PowerMaster-30 G2 MANUALE UTENTE

Sistema di allarme via radio bidirezionale

![](_page_69_Picture_3.jpeg)

www.visonic.com